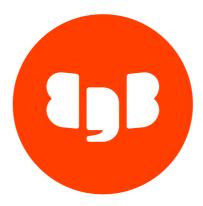

LiveCompare Version 2

Copyright © 2009 - 2024 EnterpriseDB Corporation. All rights reserved.

| 1   | LiveCompare                      | 3  |
|-----|----------------------------------|----|
| 2   | Release notes                    | 4  |
| 2.1 | LiveCompare 2.5.1 release notes  | 4  |
| 2.2 | LiveCompare 2.5 release notes    | 5  |
| 2.3 | LiveCompare 2.4 release notes    | 5  |
| 2.4 | LiveCompare 2.3 release notes    | 5  |
| 2.5 | LiveCompare 2.2 release notes    | 6  |
| 2.6 | LiveCompare 2.1 release notes    | 7  |
| 2.7 | LiveCompare 2.0 release notes    | 8  |
| 3   | Requirements                     | 10 |
| 4   | Supported technologies           | 11 |
| 5   | Command-line usage               | 12 |
| 6   | Advanced usage                   | 16 |
| 7   | EDB Postgres Distributed support | 19 |
| 8   | Oracle support                   | 27 |
| 9   | Settings                         | 31 |
| 10  | Licenses                         | 42 |
|     |                                  |    |

# 1 LiveCompare

LiveCompare is designed to compare any number of databases to verify they're identical. The tool compares the databases and generates a comparison report, a list of differences, and handy DML scripts so you can optionally apply the DML and fix the inconsistencies in any of the databases.

By default, the comparison set includes all tables in the database. LiveCompare allows checking of multiple tables concurrently (multiple worker processes) and is highly configurable to allow checking just a few tables or just a section of rows in a table.

Each database comparison is called a *comparison session*. When the program starts for the first time, it starts a new session and starts comparing table by table. In standalone mode, once all tables are compared, the program stops and generates all reports. You can start and stop LiveCompare without losing context information, so you can run it at convenient times.

Each table comparison operation is called a *comparison round*. If the table is too big, LiveCompare splits the table into multiple comparison rounds that are also executed in parallel, alongside other tables that are being carried on by other workers at the same time.

In standalone mode, the initial comparison round for a table starts from the beginning of the table (oldest existing PK) to the end of the table (newest existing PK). New rows inserted after the round starts are ignored. LiveCompare sorts the PK columns to get min and max PK from each table. For each PK column that's unsortable, LiveCompare casts its content to string. In PostgreSQL, you achieve this by using ::text. In Oracle, use to\_char.

When executing the comparison algorithm, each worker requires N+1 database connections, where N is the number of databases being compared. The extra required connection is to an output/reporting database, where the program cache is kept too, enabling you to stop and resume a comparison session.

You can manually recheck any differences found by the comparison algorithm at a later, convenient time. We recommend doing this to allow a replication consistency check. Upon the difference recheck, replication might have caught up on that specific row and the difference doesn't exist anymore, so the difference is removed. Otherwise it's marked as permanent.

At the end of the execution, the program generates a DML script so you can review it and fix differences one by one. Or you can apply the entire DML script to fix all permanent differences.

You can potentially use LiveCompare to ensure logical data integrity at the row level, for example, for these scenarios:

- Database technology migration (Oracle x Postgres).
- Server migration or upgrade (old server x new server).
- Physical replication (primary x standby).
- After failover incidents, for example to compare the new primary data against the old, isolated primary data.
- In case of an unexpected split-brain situation after a failover. If the old primary wasn't properly fenced and the application wrote data into it, you can use LiveCompare to know exactly the data that's present in the old primary and isn't present in the new primary. If they want, the DBA can use the DML script that LiveCompare generates to apply those data into the new primary.
- Logical replication. Three kinds of logical replication technologies are supported: Postgres native logical replication, pglogical, and EDB Postgres Distributed (PGD, formerly known as BDR).

# **Comparison performance**

LiveCompare is optimized for use on production systems and has various parameters for tuning. Comparison rounds are read-only workloads. An example use case compared 43,109,165 rows in 6 tables in 9m 17s with 4 connections and 4 workers, giving comparison performance of approximately 77k rows per second, or 1 billion rows in <4 hours.

This use case is a general use case. For low-load, testing, migration, and other specific scenarios, you might be able to improve speed by changing the data\_fetch\_mode setting to use server-side cursors. In our experiments, each kind of server-side cursors provides an increase in performance on use cases involving either small or large tables.

# Security considerations for the user

For PostgreSQL 13 and earlier, LiveCompare requires a user that can read all data being compared. PostgreSQL 14 introduced a new role, pg\_read\_all\_data, that can be used for LiveCompare.

When logical\_replication\_mode = bdr, LiveCompare requires a user with the bdr\_superuser role. When logical\_replication\_mode = pglogical, LiveCompare requires a user with the pglogical\_superuser role.

To apply the DML scripts in PGD, all divergent connections (potentially all data connections) require a user with the bdr\_superuser role to disable bdr.xact\_replication.

If PGD is being used, LiveCompare associates all fixed rows with a replication origin called bdr\_local\_only\_origin. LiveCompare also applies the DML with the transaction datetime far in the past, so if there are any PGD conflicts with real DML being executed on the database, LiveCompare DML always loses the conflict.

With the default setting of difference\_fix\_start\_query, the transaction in apply scripts changes role to the owner of the table to prevent database users from gaining access to the role applying fixes by writing malicious triggers. As a result, the user for the divergent connection needs to be able to switch role to the table owner.

# 2 Release notes

The LiveCompare documentation describes the latest version of LiveCompare 2 including minor releases and patches. The release notes in this section provide information on what is new in each release.

| Version | Release Date |
|---------|--------------|
| 2.5.1   | May 16 2024  |
| 2.5     | May 09 2023  |
| 2.4     | Nov 29 2022  |
| 2.3     | Aug 15 2022  |
| 2.2     | Jun 14 2022  |
| 2.1     | Mar 31 2022  |
| 2.0     | Feb 15 2022  |

# 2.1 LiveCompare 2.5.1 release notes

#### Released: 16 May 2024

LiveCompare 2.5.1 includes the following new features, enhancements, bug fixes, and other changes:

| Туре                | Description                                                                                                  | Supp<br>ort<br>Ticke<br>t |
|---------------------|----------------------------------------------------------------------------------------------------|---------------------------|
| Platform<br>Support | LiveCompare is now supported for use on x86 based Debian 12 platforms.                                       |                           |
| Bug Fix             | Fixed an issue where LiveCompare generates DML with 'None' as the setting for bytea columns instead of null. | 9324<br>7/25<br>921       |

| Туре    | Description                                                                                                    | Supp<br>ort<br>Ticke<br>t |
|---------|----------------------------------------------------------------------------------------------------|---------------------------|
|         | Restored the ability to connect to Oracle 10g databases and enforcing comparison_algorithm = full_row be set for such connections.                                                                                                    | 9981                      |
| Bug Fix | Note that EDB no longer tests LiveCompare with Oracle 10g. As such, it is no longer on the list of Oracle versions officially<br>supported with LiveCompare. Oracle 10g had previously been supported and is expected to continue to work in most cases.<br>However, some limitations may exist. |                           |
| Bug Fix | Fixed the issue caused by the differences in how the primary keys returned by the EPAS queries and Oracle queries were ordered.                                                                                                    |                           |
| Bug Fix | Fixed an issue where certain column names were incorrectly being identified as Oracle reserved words.                                                                                                    | 1024<br>98/3<br>4229      |

# 2.2 LiveCompare 2.5 release notes

# Released: 09 May 2023

LiveCompare 2.5 includes the following new features, enhancements, bug fixes, and other changes:

| Туре        | Description                                                                                                    |
|-------------|----------------------------------------------------------------------------------------------------|
| Feature     | Support for EDB Postgres Distributed 5.                                                                                              |
| Enhancement | LiveCompare now holds a version agnostic list of reserved words for Oracle and Postgres, used to properly handle quoted identifiers. |
| Bug fix     | Fixed an issue where the HandleIgnoredColumns method was failing in mixed comparison mode.                                           |
| Bug fix     | Fixed an issue where the PrepareMask method was failing when using a custom collate.                                                 |
| Bug fix     | Fixed an issue where using the node_name caused LiveCompare to try the pglogical metadata for PGD 4 and 5.                           |

# 2.3 LiveCompare 2.4 release notes

# Released: 29 Nov 2022

LiveCompare 2.4 includes the following new features, enhancements, bug fixes, and other changes:

| Туре    | Description                                                                                                 |  |
|---------|----------------------------------------------------------------------------------------------------|--|
| Bug fix | Fixed an issue where QueryTablePKColumns would run slowly on tables with composite primary keys.            |  |
| Bug fix | Fixed an issue where LiveCompare was not handling time columns correctly.                                   |  |
| Bug fix | Fixed an issue where connection strings containing single-quotes or apostrophes were not handled correctly. |  |
| Bug fix | Fixed issue whereby therecheck option could throw an unhandled exception in some circumstances.             |  |

# 2.4 LiveCompare 2.3 release notes

# Released: 15 Aug 2022

LiveCompare 2.3 includes the following new features, enhancements, bug fixes, and other changes:

| Туре        | Description                                                             | ID |
|-------------|-------------------------------------------------------------------------|----|
| Enhancement | Support for RedHat Enterprise Linux (RHEL) 8 on IBM Power<br>(ppc64le). |    |
| Enhancement | Support for SLES 12 SP5 on IBM Power (ppc64le).                         |    |
| Enhancement | Support for SLES 15 SP3 on IBM Power (ppc64le).                         |    |
| Enhancement | Support for Ubuntu 22.04 (Jammy) on x86_64.                             |    |
| Enhancement | Support for Debian 11 (Bullseye) on x86_64.                             |    |

# 2.5 LiveCompare 2.2 release notes

# Released: 14 Jun 2022

LiveCompare 2.2 includes the following new features, enhancements, and bug fixes:

| Туре        | Description                                                                                                    | ID                          |
|-------------|----------------------------------------------------------------------------------------------------|-----------------------------|
| Feature     | Addeddry-run execution mode, which allows users to validate the .ini file and view some useful comparison information, without running comparison session. See Dry-run mode for more information.                                                                                                    | LIV-<br>142,<br>RT78<br>462 |
| Feature     | Any abort messages received during the comparison session are printed in chronological order.                                                                                                    |                             |
| Feature     | Displays the list of connections, including technology, version, if the connection is a tiebreaker or a source of truth, and if it's reachable.                                                                                                    |                             |
| Feature     | Displays the Table Filter if it is configured.                                                                                                    |                             |
| Feature     | Lists the tables that are included in the comparison. This is the list of common tables that exist across all connections, after applying the Table Filter. For each table, shows the Column Filter, Row Filter and Comparison Key, if applicable.                                                                                                    |                             |
| Enhancement | Support for SLES 12 on x86_64.                                                                                                    | LIV-<br>112                 |
| Enhancement | Support for SLES 15 on x86_64.                                                                                                    | LIV-<br>113                 |
| Enhancement | Updated the list of reserved words according to Postgres kwlist source code.                                                                                                    | LIV-<br>141,<br>RT80<br>745 |
| Enhancement | The main progress bar percentage is now using a float instead of an integer. Previously, the number was rounded up.                                                                                                    | LIV-<br>138,<br>RT80<br>745 |
| Enhancement | When <a href="edb_redwood_date">edb_redwood_date</a> is enabled in EPAS, the <a href="date">date</a> columns are created as <a href="timestamp">timestamp</a> columns. This type mismatch was previously detected as a mismatch in the Common Hash, which triggers a full row comparison. Performance is improved by handling this mismatch in the Common Hash (which is faster than a full row), by checking the <a href="edb_redwood_date">edb_redwood_date</a> setting in these cases. | LIV-<br>153                 |
| Enhancement | Demoted hash mismatch log messages from WARNING to DEBUG.                                                                                                    | LIV-<br>145                 |
| Enhancement | Logs now include the application_name in the message.                                                                                                    | LIV-<br>141                 |

| Туре        | Description                                                                                                    | ID                                         |
|-------------|----------------------------------------------------------------------------------------------------|--------------------------------------------|
| Enhancement | Documented the behavior of using the current timestamp in Row Filter on Postgres or EPAS when data_fetch_mode = prepared_statements (the default). In this situation, it's also required to set data_fetch_mode = server_side_cursors_with_hold or server_side_cursors_without_hold .                                                                                         | LIV-<br>155                                |
| Enhancement | Improved performance when generating the apply DML scripts when there is an increased number of divergences detected.                                                                                                    | LIV-<br>159                                |
| Bug fix     | Fixed a problem where an array column being considered as a Comparison Key caused the comparison on a table to be<br>aborted due to an exception.                                                                                                    | LIV-<br>38,<br>LIV-<br>154,<br>RT81<br>758 |
| Bug fix     | A problem was resolved where the number of divergent and processed rows was not being properly updated after the comparison round, only by a Heart Beat. In this case, the rows were outdated, showing only the position since the last Heart Beat. For tables where the comparison took less than <code>min_time_between_heart_beats</code> , it would always indicate zero. | LIV-<br>149,<br>RT75<br>805                |
| Bug fix     | Fixed a corner case where unhandled exceptions could cause the comparison worker to hang.                                                                                                    | LIV-<br>140,<br>RT80<br>745                |
| Bug fix     | Normalizing decimal values to avoid false positives when comparing Oracle versus Postgres.                                                                                                    | LIV-<br>153                                |
| Bug fix     | Fix a corner case in which if comparison_algorithm = block_hash and buffer_size = 1, and there were any divergences found, the comparison would not advance due to an issue in the cursor advancing algorithm.                                                                                                    | LIV-<br>150                                |
| Bug fix     | Allow the same table to be configured in multiple filter sections.                                                                                                    | LIV-<br>156                                |

# 2.6 LiveCompare 2.1 release notes

# Released: Mar 31 2022

LiveCompare 2.1 includes the following new features, bug fixes, and other changes:

| Туре    | Description                                                                                                    | ID                      |
|---------|----------------------------------------------------------------------------------------------------|-------------------------|
| Feature | Support for EDB Postgres Distributed 4.                                                                                                    | LI<br>V-<br>1<br>3<br>1 |
| Feature | New setting <pre>min_time_between_heart_beats</pre> , which tells LiveCompare to log the comparison progress at every heart beat,<br>by default set to 30 seconds using the <pre>INFO</pre> log level.                            | LI<br>V-<br>1<br>2<br>8 |
| Feature | New settings comparison_cost_limit and comparison_cost_delay that, when greater than 0, tell each worker to take a nap of comparison_cost_delay seconds (for example, 0.5) after processing comparison_cost_limit number of rows. | LI<br>V-<br>1<br>6      |
| Change  | Default value for parallel_chunk_rows set to 0, which disables table splitting by default, as recent investigation proved to cause performance decrease for general use cases. For more information, see Compare mode.            | LI<br>V-<br>1<br>3<br>0 |

| Туре    | Description                                                                                                    | ID                      |
|---------|----------------------------------------------------------------------------------------------------|-------------------------|
| Change  | Demoted to <b>DEBUG</b> the log message about the number of processed rows from <b>CanAdvanceCursors</b> method.  | LI<br>V-<br>1<br>2<br>9 |
| Bug fix | Fixed an issue for Oracle versus Postgres comparisons of the timestamp(6) data type where failing with ORA-01830. | LI<br>V-<br>1<br>2<br>7 |

# 2.7 LiveCompare 2.0 release notes

# Released: 15 Feb 2022

LiveCompare 2.0 includes the following new features, enhancements, bug fixes, and other changes:

| Туре        | Description                                                                                                    | I<br>D                          |
|-------------|----------------------------------------------------------------------------------------------------|---------------------------------|
| Feature     | New section in setting called Comparison Key allows users to define a custom comparison key (list of columns) per table.<br>This can be useful for tables without primary keys or unique indexes. See Comparison Key for more information.                                                                                                    | L<br>I<br>-<br>5                |
| Feature     | If the table has no user-defined comparison key or primary key, LiveCompare now tries to use the unique indexes from the table.<br>As tables can have multiple unique indexes, LiveCompare prefers to use the index where columns are not nullable. If not<br>possible, then LiveCompare tries to use the first unique index that has less columns. If there is no unique indexes, then<br>LiveCompare tries to use all columns from the table as a comparison key. Please note that LiveCompare does not try to ignore<br>nullable columns from unique indexes.                                                | L<br>I<br>-<br>3<br>9           |
| Feature     | When using all columns from the table as a comparison key, LiveCompare now ignores the nullable columns to avoid false positives when considering all columns. This behavior can be disabled by setting <code>ignore_nullable = false</code> .                                                                                                    | L<br>I<br>V<br>-<br>9<br>6      |
| Feature     | When using an user-defined comparison key or all columns from the table as a comparison key, LiveCompare now checks if they would enforce uniqueness. If when using the column set there is any duplicate values, then LiveCompare aborts the comparison on the table. This behavior can be disabled by setting check_uniqueness_enforcement = false.                                                                                                    | L<br>I<br>V<br>-<br>1<br>1<br>9 |
| Enhancement | Added support to Oracle 21c.                                                                                                    | L<br>I<br>V<br>-<br>4<br>7      |
| Enhancement | On Oracle 12c and newer, LiveCompare is already able to use a common hash to allow comparison_algorithm = block_hash and comparison_algorithm = row_hash, which are faster and allow table splitting among multiple worker processes. This is done on Oracle side using the standard_hash() function, which was introduced on Oracle 12c. Now LiveCompare also allows comparison_algorithm = block_hash and comparison_algorithm = row_hash on Oracle 11g, by using the equivalent function sys.dbms_crypto.hash(), provided that the user has EXECUTE privileges on the sys.dbms_crypto Oracle system package. | L<br>I<br>V<br>-<br>7<br>9      |

| Туре        | Description                                                                                                    | I<br>D                     |
|-------------|----------------------------------------------------------------------------------------------------|----------------------------|
| Enhancement | LiveCompare schema can now be added to a replication-enabled (EDB Postgres Distributed, pglogical or native logical<br>replication) database.                                         | L<br>I<br>V<br>-<br>4<br>2 |
| Enhancement | LiveCompare can use the new pg_read_all_data role in PostgreSQL 14.                                                                                                    | L<br>I<br>V<br>-<br>7<br>3 |
| Enhancement | Abort with a proper message if any database version is not supported.                                                                                                    |                            |
| Change      | Package has been renamed to edb-livecompare from 2ndq-livecompare.                                                                                                    |                            |
| Change      | Executable has been renamed to livecompare from 2ndq-livecompare.                                                                                                    |                            |
| Bug fix     | Properly quote the unicode sequence \u0000 to avoid an error when generating DML.                                                                                                    | L<br>I<br>V<br>-<br>9<br>8 |
| Bug fix     | Fixed an issue where the number of total rows was displayed incorrectly when the table was split into multiple round parts.                                                           | L<br>I<br>V<br>-<br>1<br>4 |
| Bug fix     | Fixed an issue where empty <b>BLOB</b> on Oracle when compared against an empty <b>bytea</b> on Postgres was generating a false positive.                                             | L<br>I<br>-<br>1<br>0<br>3 |
| Bug fix     | Fixed an issue where connectivity issues were causing exceptions aborting the whole comparison session. Now LiveCompare is able to reconnect and continue the comparison if possible. | L<br>I<br>V<br>-<br>8<br>4 |
| Bug fix     | Fixed an unhandled exception on the recheck mode if there are any divergences.                                                                                                    | L<br>I<br>-<br>1<br>0<br>7 |
| Bug fix     | Fixed an issue where the table comparison was not being aborted if the table didn't exist on a connection and <pre>logical_replication_mode</pre> was disabled.                       | L<br>I<br>-<br>1<br>0<br>8 |
| Bug fix     | Fixed an issue where fields of timestamp data type were always generating a mismatching hash between Oracle and Postgres.                                                             |                            |
| Bug fix     | Fixed an issue where ignored columns were still being considered in the common hash.                                                                                                  |                            |

# 3 Requirements

LiveCompare requires:

- Python 3.6 or 3.7
- PostgreSQL / EDB Postgres Extended 9.5+ / EDB Postgres Advanced Server 11+ (on the output connection)
- PostgreSQL / EDB Postgres Extended 9.4+ / EDB Postgres Advanced Server 11+ or Oracle 11g+ (on the data connections being compared)

LiveCompare requires Debian 10+, Ubuntu 16.04+, SLES 12 SP5 and 15 SP3, or CentOS/RHEL/RockyLinux/AlmaLinux 7+.

You can install LiveCompare from the EnterpriseDB products/livecompare repository. For details, see the EDB customer portal.

LiveCompare installs on top of either:

- The latest Python version for Ubuntu, Debian, and CentOS/RHEL 8, as provided by the python3 packages
- Python 3.6 for CentOS/RHEL 7, as provided by the python-36 packages

On CentOS/RHEL distributions, LiveCompare also requires the EPEL repository. For details, see the EPEL webpage.

Specifically on CentOS/RHEL version 7, the Python component tqdm is too old (< 4.16.0). You can install the latest tqdm using pip or pip3 for the user that is running LiveCompare:

pip install --user tqdm --upgrade

If running LiveCompare against an Oracle database, Oracle Instant Client must be installed. See Oracle support requirements for more information.

# LiveCompare with TPAexec

You can use the following sample config for TPAexec to build a server with LiveCompare and PostgreSQL 11:

```
____
architecture: M1
cluster_name:
livecompare_m1
cluster_tags: {}
cluster_vars:
 postgres_coredump_filter: '0xff'
 postgres_version: '13'
 postgresql_flavour: postgresql
  repmgr_failover:
manual
 tpa_2q_repositories:
  - products/livecompare/release
 packages:
    common:
    - edb-livecompare
 use_volatile_subscriptions: true
locations:
- Name: main
instance_defaults:
```

```
image: tpa/rocky
  platform:
docker
  vars:
    ansible_user: root
instances:
- Name:
livem1node1
 location: main
  node: 1
  role: primary
 published_ports:
    - 5401:5432
- Name:
livem1node2
 location: main
 node: 2
  role: replica
  upstream:
livem1node1
  published_ports:
    - 5402:5432
```

For details about TPAexec, see the EDB customer portal.

# 4 Supported technologies

LiveCompare can connect to and compare data from a list of technologies, including PostgreSQL, EDB Postgres Distributed (PGD, formerly known as BDR), and Oracle.

LiveCompare has three kinds of connections:

- Initial (optional): Used to fetch metadata about pglogical or PGD connections. Required if data connections are pglogical or PGD, and if replication\_sets or node\_name settings are used. Requires logical\_replication\_mode = pglogical or logical\_replication\_mode = bdr . A pglogical- or PGD-enabled database is required.
- Data: The actual database connection that the tool connects to to perform data comparison. The first connection in the list is used to solve Table Filter and Row Filter, and is also used with the Initial Connection' to gather information about PGD nodes. If logical\_replication\_mode = bdr and all\_bdr\_nodes = on , then LiveCompare considers all PGD nodes that are part of the same PGD cluster as the Initial Connection'. In this case, you don't need to define data connections individually. The fix can be potentially applied in all data connections, as comparison and consensus decisions work per row.
- Output (mandatory): Where LiveCompare creates a schema called livecompare, some tables, and views. This is required to keep progress and reporting data about comparison sessions. It must be a PostgreSQL or 2ndQPostgres connection.

The table shows versions and details about supported technologies and the context in which you can use them in LiveCompare.

| Technology                               | Versions                       | Possible connections      |
|------------------------------------------|--------------------------------|---------------------------|
| PostgreSQL                               | 10, 11, 12, 13, 14, 15, and 16 | Data and output           |
| EDB PostgreSQL Extended (PGE)            | 10, 11, 12, 13, 14, 15, and 16 | Data and output           |
| EDB PostgreSQL Advanced Server<br>(EPAS) | 11, 12, 13, 14, 15, and 16     | Data and output           |
| pglogical                                | 2 and 3                        | Initial, data, and output |
| EDB Postgres Distributed (PGD)           | 1, 2, 3, 4, and 5              | Initial, data, and output |
| Oracle                                   | 11g, 12c, 18c, 19c, and 21c    | A single data connection  |

Note that EDB no longer tests LiveCompare with Oracle 10g. As such, it is no longer on the list of Oracle versions officially supported with LiveCompare. Oracle 10g had previously been supported and is expected to continue to work in most cases. However, some limitations may exist. One known limitation is that LiveCompare requires the comparison\_algorithm parameter to be set to full\_row (for example, comparison\_algorithm = full\_row).

# PgBouncer support

You can use LiveCompare against nodes through PgBouncer. However, you must use pool\_mode=session because LiveCompare uses prepared statements on PostgreSQL, which isn't possible when pool\_mode is either transaction or statement.

# 5 Command-line usage

#### Compare mode

Copy any /etc/livecompare/template\*.ini to use in your project and adjust as necessary. See Settings.

```
cp /etc/livecompare/template_basic.ini my_project.ini
```

```
livecompare my_project.ini
```

While LiveCompare executes, N+1 progress bars appear, where N is the number of processes. (You can specify the number of processes in the settings.) The first progress bar shows overall execution. The other progress bars show the current table being processed by a specific process.

The information being shown for each table is, from left to right:

- Number of the process
- Table name
- Status, which can be the ID of the comparison round followed by the current table chunk.

p1/1 means the table wasn't split. A status of setup means the table is being analyzed (checking row count and splitting if necessary).

- Number of rows processed
- Number of total rows being considered in this comparison round
- Time elapsed
- Estimated time to complete
- Speed in records per second

When table splitting is enabled (parallel\_chunk\_rows > 0), if a table has more rows than the parallel\_chunk\_rows setting, then a hash function is used to determine the job that considers each row. This can slow down the comparison individually. However the comparison as a whole might benefit from parallelism for the given table.

While the program is executing, you can cancel it at any time by pressing Ctrl-C. A message like the following appears:

Manually stopping session 6... You can resume the session with:

livecompare my\_project.ini 6

# Important

If LiveCompare is running in the background or running in another shell, you can still softly stop it. It keeps the PID of the master process inside the session folder (lc\_session\_6 in the example) in a file named livemaster.pid. You can then invoke kill -2 <PID> to softly stop it.

Then, at any time you can resume a previously canceled session, for example:

livecompare my\_project.ini 6

When the program ends, if it found no inconsistencies, the output is similar to the following:

| Saved file lc_session_5/summary_20190514.out with the complete table summary.<br>You can also get the table summary by connecting to the output database and executing:<br>select * from livecompare.vw_table_summary where session_id = 5;                                                                                                    |
|----------------------------------------------------------------------------------------------------|
| Elapsed time: 0:02:10.970954<br>Processed 3919015 rows in 6 tables using 3 processes.<br>Found 0 inconsistent rows in 0 tables.                                                                                                    |
| If any inconsistencies were found, the output looks like this:                                                                                                    |
| Comparison finished, waiting for remaining difference checks                                                                                                    |
| Outstanding differences:                                                                                                    |
| +++++++                                                                                                    |
| <pre></pre>                                                                                                    |
| +<br>+<br>  6   public.categories   00:00:00.027864   18   18  <br>4      <br>++                                                                                                    |
| **                                                                                                    |
| Saved file lc_session_6/summary_20200129.out with the complete table summary.<br>You can also get the table summary by connecting to the output database and executing:<br>select * from livecompare.vw_table_summary where session_id = 6;<br>Elapsed time: 0:00:50.149987                                                                                 |
| Processed 172718 rows in 8 tables from 3 connections using 2 workers.<br>Found 4 inconsistent rows in 1 tables.                                                                                                    |
| Saved file lc_session_6/differences_20200129.out with the list of differences per table.<br>You can also get a list of differences per table with:<br>select * from livecompare.vw_differences where session_id = 6;<br>Too see more details on how LiveCompare determined the differences:<br>select * from livecompare.vw_consensus where session_id = 6; |
| Script 1c session 6/apply on the first 20200129 sql was generated, which can be applied to the first                                                                                                    |

connection and make it consistent with the majority of connections.

You can also get this script with: select difference\_fix\_dml from livecompare.vw\_difference\_fix where session\_id = 6 and connection\_id = 'first';

## **Recheck mode**

In a PGD environment, any divergence that PGD finds can later not exist, as the replication caught up due to eventual consistency. Depending on several factors, replication lag can cause LiveCompare to report false positives.

To overcome that, in a later moment when replication lag has decreased or data has already caught up, you can manually execute a recheck only on the differences that were previously found. This execution mode is called *recheck*. You can execute it like this:

livecompare my\_project.ini 6 --recheck

In this mode, LiveCompare generates separate recheck logs and updates all reports that already exist in the lc\_session\_X directory.

### Important

If resuming a compare or executing under recheck , LiveCompare checks whether the settings and connections attributes are the same as when the session was created. If any divergence is found, it quits the execution and gives a message.

# Conflicts mode

To run LiveCompare in conflicts mode, invoke it with:

```
livecompare my_project.ini --conflicts
```

For more details about the conflicts mode, see PGD support.

# Dry-run mode

# New Feature

LiveCompare dry-run mode support is available for LiveCompare version 2.2.0 and later.

For example, suppose you have the following INI file:

```
[General Settings]
logical_replication_mode = off
difference_tie_breakers = first
```

```
[First
Connection]
dsn = dbname=testb
```

[Second Connection] dsn = dbname=testdb2

[Third Connection] dsn = dbname=testdb3

[Output Connection] dsn = dbname=liveoutpu

[Table Filter]
schemas = schema\_name =
'public'

As the DSN under Output Connection (the LiveCompare cache database) is incorrect, running LiveCompare initially fails with:

Output connection is not reachable.

After fixing this, then the output connection is now reachable. But suppose that only one of the data connections is set correctly. In that case, LiveCompare fails again with:

At least two reachable connections are required. Following connections are unreachable: first, third. Following connections are reachable: second.

LiveCompare can start a comparison with at least two data connections available. So you go ahead and fix the third connection. But LiveCompare still fails with:

A difference\_tie\_breakers host is not a reachable connection: first.

This happens because the example set difference\_tie\_breakers = first, and any connection set as a tie breaker or source of truth needs to be reachable.

After fixing all those issues, then LiveCompare can start the comparison.

However, when setting up a comparison from scratch, you can check beforehand whether LiveCompare will abort with a configuration error. Further checks of this nature are all shown in the order LiveCompare performs them.

You can do this with the --dry-run mode, which:

- Prints all execution aborts that will happen due to configuration issues.
- Prints the list of connections with some details, including if it's reachable.
- Prints the table filter.
- After applying the table filter, prints the list of tables that are common to the reachable connections.

Here's one sample output, given the example .ini file, and all configuration errors regarding unreachable connections:

\$ livecompare test.ini --dry-run
EnterpriseDB LiveCompare 2.2.0, dry-run mode

Output connection is not reachable.

At least two reachable connections are required. Following connections are unreachable: first, third. Following connections are reachable: second.

A difference\_tie\_breakers host is not a reachable connection: first.

Connections

```
-----+
| ID   | Technology   | Version   | PGD Version   | Pglogical Version   | Initial   | Tie Breaker   |
Source of Truth | Reachable |
_____+
-----|
| second | postgresql | 110015 | -
                      | -
                                | False | False
                                            False | True |
| first | postgresql | -
                      | -
                                | False | True
             | -
                                            | Fals
| False |
| third | postgresql | - | -
                      | -
                                | False | False | Fals
| False |
                 | -
| output | postgresql | - | -
                                | - | -
                                             | -
| False |
```

-----+

Table Filter

```
publications = ''
replication_sets = ''
schemas = schema_name = 'public'
tables = ''
```

Tables

| Table Name                     | Row Filter | Column Filter | Custom Comparison Key |
|--------------------------------|------------|---------------|-----------------------|
| public.categories              |            | -             | -                     |
| public.cust_hist               | -          | -             | -                     |
| public.customers               | -          | -             | -                     |
| public.departments             | -          | -             | -                     |
| public.dept_emp                | -          | -             | -                     |
| <pre>public.dept_manager</pre> | -          | -             | -                     |
| public.employees               | -          | -             | -                     |
| public.inventory               | -          | -             | -                     |
| public.orderlines              | -          | -             | -                     |
| public.orders                  | -          | -             | -                     |
| public.products                | -          | -             | -                     |
| public.reorder                 | -          | -             | -                     |
| public.salaries                | -          | -             | -                     |
| public.tbl                     | -          | -             | -                     |
| public.titles                  | -          | -             | -                     |

# 6 Advanced usage

When LiveCompare runs, it creates a folder called lc\_session\_<session\_id> in the working directory. This folder contains the following files:

- lc\_<execution\_mode>\_<current\_date>.log Log file for the session.
- summary\_<current\_date>.out A list of all tables that were processed. For each table, it shows the time LiveCompare took to process the table, the total number of rows and how many rows were processed, how many differences were found in the table, and the maximum number of ignored columns, if any.

To get the complete summary, you can also execute the following query against the output database:

```
select *
from <output_schema>.vw_table_summary
where session_id = <session_id>;
```

differences\_<current\_date>.out – Useful information about any differences. This file isn't generated if there are no differences.

The following is an example of a difference list:

| table_name        | table_pk_column_names | difference_pk | difference_status |
|-------------------|-----------------------|---------------|-------------------|
| public.categories |                       | (7)           |                   |
| public.categories | category              | (10)          | P                 |
| public.categories | category              | (17)          | P                 |
| public.categories | category              | (18)          | P                 |
| ++                |                       | +             | ++                |

To get the full list of differences with all details, you can execute the following query against the output database:

```
```postgresql
select *
from <output_schema.vw_differences
where session_id = <session_id>;
```
```

To understand how LiveCompare consensus worked to decide which databases are divergent, the view `vw\_consensus` can provide details on the consensus algorithm:

```
```postgresql
select *
from <output_schema.vw_consensus
where session_id = <session_id>;
```
```

• apply\_on\_the\_first\_<current\_date>.sql - If there are any differences, this file shows a DML command to apply on the first database to make it consistent with all other databases. The following is an example of a script for the differences shown in the table:

```
BEGIN;
```

```
DELETE FROM public.categories WHERE (category) = 7;
UPDATE public.categories SET categoryname = $lc1$Games Changed$lc1$ WHERE (category) = 10;
INSERT INTO public.categories (category,categoryname) VALUES (17, $lc1$Test 1$lc1$);
INSERT INTO public.categories (category,categoryname) VALUES (18, $lc1$Test 2$lc1$);
```

COMMIT;

LiveCompare generates this script. To fix the inconsistencies in the first database, execute the script in it.

LiveCompare generates a similar apply\_on\_\*.sql script for each database that has inconsistent data.

#### Aborting comparisons

Before starting the comparison session, LiveCompare tries all connections. If the number of reachable connections isn't at least two, then LiveCompare aborts the whole session and gives an error message. If at least two connections are reachable, then LiveCompare proceeds with the comparison session. For all connections, LiveCompare writes a flag connection\_reachable in the connections table in the cache database.

For all reachable connections, LiveCompare does some sanity checks around the database technologies and the setting logical\_replication\_mode . If any of the sanity checks fail, then LiveCompare aborts the comparison and gives an error message.

Considering the tables available on all reachable connections, LiveCompare builds the list of tables to compare, taking into account the table filter. If a specific table doesn't exist on at least two connections, then the comparison on that specific table is aborted.

LiveCompare initially gathers metadata from all tables. This step is called *setup*. If any errors happen during the setup, for example, the user doesn't have access to a specific table, then it's called a *setup error*. If abort\_on\_setup\_error is enabled, then LiveCompare aborts the whole comparison session, and the program finishes with an error message. Otherwise, only the table having the error has its table comparison aborted, and LiveCompare moves on to the next table.

For each table that LiveCompare starts the table comparison on, LiveCompare first checks the table definition on all reachable connections. If the tables don't have the same columns and column data types, LiveCompare applies column\_intersection. If there are no columns to compare, then LiveCompare aborts the table comparison.

## Comparison key

For each table being compared, when gathering the table metadata, LiveCompare builds the comparison key to use in the table comparison, following these rules:

- 1. Use the custom comparison key if configured.
- 2. Alternatively, use PK if available.
- 3. Alternatively, if the table has UNIQUE indexes, among the UNIQUE indexes that have all NOT NULL columns, use the UNIQUE index with fewer columns.
- 4. If none of these are possible, try to use all NOT NULL columns as a comparison key. NULL columns are also considered if ignore\_nullable = false.

If you decide to use strategies 1 or 4 as a comparison key, then LiveCompare also checks for uniqueness on the key. If uniqueness isn't possible, then LiveCompare aborts the comparison on that table. You can disable this behavior by using check\_uniqueness\_enforcement = false.

# Differences to fix

LiveCompare can identify and provide fixes for the following differences:

- A row exists in the majority of the data connections. The fix is an **INSERT** on the divergent databases.
- A row doesn't exist in the majority of the data connections. The fix is a **DELETE** on the divergent databases.

• A row exists in all databases, but some column values mismatch. The fix is an UPDATE on the divergent databases.

The default setting is difference\_statements = all, which means that LiveCompare tries to apply all three DML types (INSERT, UPDATE, and DELETE) for each difference it finds. But you can specify the type of DML for LiveCompare to consider when providing difference fixes. Change the value of the setting difference\_statements to any of these values:

- all (default): Fixes INSERT, UPDATE, and DELETE DML types.
- inserts : Fixes only INSERT DML types.
- updates : Fixes only UPDATE DML types.
- deletes : Fixes only DELETE DML types.
- inserts\_updates : Fixes only INSERT and UPDATE DML types.
- inserts\_deletes : Fixes only INSERT and DELETE DML types.
- updates\_deletes : Fixes only UPDATE and DELETE DML types.

When difference\_statements has the values all, updates, inserts\_updates, or updates\_deletes, then you can tell LiveCompare to ignore any UPDATE that sets NULL to a column.

# Difference log

The table **difference\_log** stores all information about differences every time LiveCompare checks them. You can run LiveCompare in recheck mode multiple times, so this table shows how the difference evolved over the time window in which LiveCompare was rechecking it.

- Detected (D): The difference was just detected. In recheck and fix modes, LiveCompare marks all Permanent and Tie differences as Detected so it can recheck them.
- Permanent (P): After rechecking the difference, if data is still divergent, LiveCompare marks the difference as Permanent.
- Tie (T): This entry is the same as Permanent, but there isn't enough consensus to determine the connections that are the majority.
- Absent (A): If, upon a recheck, LiveCompare finds that the difference doesn't exist anymore, that is, the row is now consistent between both databases, then LiveCompare marks the difference as Absent.
- Volatile (V): If, upon a recheck, xmin changed on an inconsistent row, then LiveCompare marks the difference as Volatile.
- Ignored (I): You can stop difference recheck of certain differences by manually calling the function
   livecompare\_schema\_name>.accept\_divergence(session\_id, table\_name, difference\_pk) in the output PostgreSQL
   connection. For example:

```
SELECT livecompare.accept_divergence(
    2 -- session_id
, 'public.categories' -- table_name
, $$(10)$$ -- difference_pk
);
```

# 7 EDB Postgres Distributed support

You can use LiveCompare against EDB Postgres Distributed (PGD, formerly known as BDR) nodes as well as non-PGD nodes.

Setting logical\_replication\_mode = bdr makes the tool assume that all databases being compared belong to the same PGD cluster. Then you can specify node names as connections and replication sets to filter tables.

For example, suppose you can connect to any node in the PGD cluster, which we'll refer to as the initial connection. By initially connecting to this node, LiveCompare can check PGD metadata and retrieve connection information from all other nodes.

Now suppose you want to compare three PGD nodes. As LiveCompare can connect to any node starting from the initial connection, you don't need to define dsn or any connection information for the data connections. You only need to define node\_name . LiveCompare searches in PGD metadata about the connection information for that node and then connects to the node.

For LiveCompare to connect to all other nodes by fetching PGD metadata, LiveCompare must be able to connect to them using the same DSN from the PGD view bdr.node\_summary in the field interface\_connstr. In this case, we recommend running LiveCompare on the same machine as the initial connection as the postgres user. If that's not possible, then define the dsn attribute in all data connections.

You can also specify replication sets as table filters. LiveCompare uses PGD metadata to build the table list, considering only tables that belong to the replication sets you defined in the replication\_sets setting.

For example, you can create an .ini file to compare three PGD nodes:

```
[General Settings]
logical_replication_mode =
bdr
max_parallel_workers = 4
```

[Initial Connection] dsn = port=5432 dbname=live user=postgres

[Node1 Connection] node\_name = node1

[Node2 Connection] node\_name = node2

[Node3 Connection] node\_name = node3

[Output Connection] dsn = port=5432 dbname=liveoutput user=postgres

[Table Filter]
replication\_sets = set\_name =
'bdrgroup'

You can also tell LiveCompare to compare all active nodes in the PGD cluster. To do so:

Under General Settings, enable all\_bdr\_nodes = on.
 Under Initial Connection, specify an initial connection.

Additional data connections aren't required.

For example:

```
[General Settings]
logical_replication_mode =
bdr
max_parallel_workers = 4
all_bdr_nodes = on
```

[Initial Connection] dsn = port=5432 dbname=live user=postgres

[Output Connection] dsn = port=5432 dbname=liveoutput user=postgres

```
[Table Filter]
replication_sets = set_name =
'bdrgroup'
```

When all\_bdr\_nodes = on, LiveCompare uses the Initial Connection setting to fetch the list of all PGD nodes. While additional data connections aren't required, if set, they're appended to the list of data connections. For example, you can compare a whole PGD cluster against a single Postgres connection, which is useful in migration projects:

```
[General Settings]
logical_replication_mode =
bdr
max_parallel_workers = 4
```

```
all_bdr_nodes = on
```

# [Initial

Connection]
dsn = port=5432 dbname=live
user=postgres

# [0ld

```
Connection]
dsn = host=oldpg port=5432 dbname=live
user=postgres
```

# [Output

```
Connection]
dsn = port=5432 dbname=liveoutput user=postgres
```

```
[Table Filter]
replication_sets = set_name =
'bdrgroup'
```

The settings node\_name and replication\_sets are supported for the following technologies:

- PGD 1, 2, 3, and 4
- pglogical 2 and 3

To enable pglogical metadata fetch instead of PGD, set logical\_replication\_mode = pglogical instead of logical\_replication\_mode = bdr.

# PGD witness nodes

Using replication sets in PGD, you can configure specific tables to include in the PGD replication. You can also specify the nodes to receive data from these tables by configuring the node to subscribe to the replication set the table belongs to. This setting allows for different architectures such as PGD sharding and the use of PGD witness nodes.

A PGD witness is a regular PGD node that doesn't replicate any DML from other nodes. The purpose of the witness is to provide quorum in Raft Consensus voting. (For details on the PGD witness node, see Witness nodes in the PGD documentation.) Replication set configuration determines whether the witness replicates DDLs. This means that there are two types of PGD witnesses:

• A completely empty node, without any data nor tables

• A node that replicates DDL from other nodes, so it has empty tables

In the first case, even if the PGD witness is included in the comparison (either manually under [Connections] or using all\_bdr\_nodes = on), because the witness doesn't have any tables, the following message is logged:

Table public.tbl does not exist on connection node1

In the second case, the table exists on the PGD witness. However, it's not correct to report data missing on the witness as divergences. So, for each table, LiveCompare checks the following information on each node included in the comparison:

- The replication sets that the node subscribes to
- The replication sets that the table is associated with
- The replication sets, if any, you defined in the filter replication\_sets under Table Filter

If the intersection among all three lists of replication sets is empty, which is the case for the PGD witness, then LiveCompare logs this message:

Table public.tbl is not subscribed on connection node1

In both cases, the comparison for that table proceeds on the nodes where the table exists, and the table is replicated according to the replication sets configuration.

# Differences in a PGD cluster

LiveCompare makes changes only to the local node. It's important that corrective changes don't get replicated to other nodes.

When logical\_replication\_mode = bdr, LiveCompare first checks if a replication origin called bdr\_local\_only\_origin already exists. (You can configure the name of the replication origin by adjusting the setting difference\_fix\_replication\_origin.) If a replication origin called bdr\_local\_only\_origin doesn't exist, then LiveCompare creates it on all PGD connections.

#### Important

PGD 3.6.18 introduced the new preexisting bdr\_local\_only\_origin replication origin to use for applying local-only transactions. If LiveCompare is connected to PGD 3.6.18, it doesn't create this replication origin.

LiveCompare generates apply scripts considering the following:

- Set the current transaction to use the replication origin bdr\_local\_only\_origin, so any DML executed has xmin associated with bdr\_local\_only\_origin.
- Set the current transaction datetime to be far in the past, so if there are any PGD conflicts with real DML being executed on the database, LiveCompare DML always loses the conflict.

After applying a LiveCompare fix script to a PGD node, you can get exactly the rows that were inserted or updated by LiveCompare using the following query. Replace mytable with the name of any table.

```
with lc_origin as (
    select roident
    from pg_replication_origin
    where roname = 'bdr_local_only_origin'
)
select t.*
from mytable t
inner join lc_origin r
on r.roident = bdr.pg_xact_origin(t.xmin);
```

Deleted rows are no longer visible.

LiveCompare requires at least a PostgreSQL user with bdr\_superuser privileges to properly fetch metadata.

All of these steps involving replication origins applied only to the output script if the PostgreSQL user has bdr\_superuser or PostgreSQL superuser privileges. Otherwise, LiveCompare generates fixes without associating any replication origin. (Transaction replication is still disabled using SET LOCAL bdr.xact\_replication = off.) However, we recommend using a replication origin when applying the DML scripts. Otherwise, LiveCompare has the same precedence as a regular user application regarding conflict resolution. Also, as there isn't any replication origin associated with the fix, you can't use the query to list all rows fixed by LiveCompare.

Between PGD 3.6.18 and PGD 3.7.0, the following functions are used:

- bdr.difference\_fix\_origin\_create() : Executed by LiveCompare to create the replication origin specified in difference\_fix\_replication\_origin (by default, set to bdr\_local\_only\_origin), if this replication origin doesn't exist.
- bdr.difference\_fix\_session\_setup(): Included in the generated DML script so the transaction is associated with the replication origin specified in difference\_fix\_replication\_origin.
- bdr.difference\_fix\_xact\_set\_avoid\_conflict() : Included in the generated DML script so the transaction is set far in the past (2010-01-01). The fix transaction applied by LiveCompare always loses any conflict.

These functions require a bdr\_superuser rather than a PostgreSQL superuser. Starting with PGD 3.7.0, those functions are deprecated. In that case, if running as a PostgreSQL superuser, LiveCompare uses the following functions to perform the same actions:

- pg\_replication\_origin\_create(origin\_name);
- pg\_replication\_origin\_session\_setup();
- pg\_replication\_origin\_xact\_setup()

If a PostgreSQL superuser isn't being used, then LiveCompare includes only the following in the generated DML transaction:

SET LOCAL bdr.xact\_replication = off;

# **Conflicts in PGD**

LiveCompare has an execution mode called conflicts. This execution mode is specific for PGD clusters. It works only in PGD 3.6, PGD 3.7, PGD 4, and PGD 5 clusters.

While compare mode is used to compare all content of tables as a whole, conflicts mode focuses just in tuples/tables that are related to existing conflicts that are registered in bdr.apply\_log, in case of PGD 3.6, or in bdr.conflict\_history, in case of PGD 3.7, PGD 4, and PGD 5.

conflicts execution mode is expected to run much faster than compare mode because it inspects only specific tuples from specific tables. However, it's not as complete as compare mode for the same reason.

The main objective of this execution mode is to check that the automatic conflict resolution that's being done by PGD is consistent among nodes, that is, after PGD resolves conflicts, the cluster is in a consistent state.

Although, for the general use case, automatic conflict resolution ensures cluster consistency, there are a few known cases where automatic conflict resolution can result in divergent tuples among nodes. So the **conflicts** execution mode from LiveCompare can help with checking and ensuring consistency, providing a good balance between time and result.

## Conflict example

```
Suppose on node3, you execute the following query:
```

SELECT c.reloid::regclass, s.origin\_name, c.local\_time, c.key\_tuple, c.local\_tuple, c.remote\_tuple, c.apply\_tuple, c.conflict\_type, c.conflict\_resolution FROM bdr.conflict\_history c INNER JOIN bdr.subscription\_summary s ON s.sub\_id = c.sub\_id;

You can see the following conflict in bdr.conflict\_history :

| reloid              | I | tbl                           |
|---------------------|---|-------------------------------|
| origin_name         | Ι | node2                         |
| local_time          | Ι | 2021-05-13 19:17:43.239744+00 |
| key_tuple           | Ι | {"a":null,"b":3,"c":null}     |
| local_tuple         | Ι |                               |
| remote_tuple        | Ι |                               |
| apply_tuple         | Ι |                               |
| conflict_type       | Ι | delete_missing                |
| conflict_resolution | Ι | skip                          |
|                     |   |                               |

This conflict means that when the DELETE arrived from node2 to node3, there was no row with b = 3 in table tbl. However, the INSERT might have arrived from node1 to node3 later, which then added the row with b = 3 to node3. So this is the current situation on node3 :

While on nodes node1 and node2, you see this:

The PGD cluster is divergent.

To detect and fix such divergence, you can execute LiveCompare in **compare** mode. However, depending on the size of the comparison set (suppose table **tbl** is very large), that can take a long time, even hours.

This situation is one in in which conflicts mode can be helpful. In this case, the delete\_missing conflict is visible only from node3, but LiveCompare can extract the PK values from the conflict logged rows (key\_tuple, local\_tuple, remote\_tuple, and apply\_tuple) and perform an automatic cluster-wide comparison only on the affected table, already filtering by the PK values. The comparison then checks the current row version in all nodes in the cluster.

Create a check.ini file to set all\_bdr\_nodes = on, that is, to tell LiveCompare to compare all nodes in the cluster:

```
[General Settings]
logical_replication_mode = bdr
max_parallel_workers = 2
```

all\_bdr\_nodes = on

[Initial Connection]
dsn = dbname=bdrdb

[Output Connection]
dsn = dbname=liveoutput

To run LiveCompare in conflicts mode:

```
livecompare check.ini --conflicts
```

After the execution, in the console output, you see something like this:

```
Elapsed time: 0:00:02.443557
Processed 1 conflicts about 1 tables from 3 connections using 2 workers.
Found 1 divergent conflicts in 1 tables.
Processed 1 rows in 1 tables from 3 connections using 2 workers.
Found 1 inconsistent rows in 1 tables.
```

Inside folder ./lc\_session\_X/ (X is the number of the current comparison session), LiveCompare writes the file conflicts\_DAY.out (replacing DAY in the name of the file with the current day). The file shows the main information about all divergent conflicts.

If you connect to database liveoutput, you can see more details about the conflicts, for example, using this query:

The output is something like this:

| session_id                        | I | 1                              |
|-----------------------------------|---|--------------------------------|
| table_name                        | Ι | public.tbl                     |
| conflict_id                       | Ι | 1                              |
| connection_id                     | Ι | node3                          |
| origin_node                       | Ι | node2                          |
| target_node                       | Ι | node3                          |
| local_time                        | Ι | 2021-05-13 19:17:43.239744+00  |
| key_tuple                         | Ι | {"a": null, "b": 3, "c": null} |
| local_tuple                       | Ι |                                |
| remote_tuple                      | Ι |                                |
| apply_tuple                       | Ι |                                |
| conflict_type                     | Ι | delete_missing                 |
| conflict_resolution               | Ι | skip                           |
| <pre>conflict_pk_value_list</pre> | Ι | {(3)}                          |
| difference_log_id_list            | Ι | {1}                            |
| is_conflict_divergent             |   | t                              |
|                                   |   |                                |

The is\_conflict\_divergent = true means that LiveCompare compared the conflict and found the nodes to be currently divergent in the tables and rows reported by the conflict. The view livecompare.vw\_conflicts shows information about all conflicts, including the non-divergent ones.

LiveCompare also generates the DML script ./lc\_session\_X/apply\_on\_the\_node3\_DAY.sql (where DAY in the name of the file with the

current day):

BEGIN;

```
SET LOCAL bdr.xact_replication = off;
SELECT pg_replication_origin_session_setup('bdr_local_only_origin');
SELECT pg_replication_origin_xact_setup('0/0', '2010-01-01'::timestamptz);;
```

```
SET LOCAL ROLE postgres;
DELETE FROM public.tbl WHERE (b) = (3);
```

#### COMMIT;

LiveCompare is suggesting to DELETE the row where b = 3 from node3 because the row doesn't exist on the other two rows. By default, LiveCompare suggests the DML to fix based on the majority of the nodes.

Running this DML script against node3 makes the PGD cluster consistent again:

psql -h node3 -f ./lc\_session\_X/apply\_on\_the\_node3\_DAY.sql

As the --conflicts mode comparison is much faster than a full --compare, we strongly recommend scheduling a --conflicts comparison session more often to ensure conflict resolution is providing cluster-wide consistency.

#### Note

To see the data in bdr.conflict\_history in PGD 3.7 or bdr.apply\_log in PGD 3.6, run LiveCompare with a user that's a bdr\_superuser or a PostgreSQL superuser.

To be able to see the data in bdr.conflict\_history in PGD 3.7+ or bdr.apply\_log in PGD 3.6, run LiveCompare with a user that's bdr\_superuser or a PostgreSQL superuser.

### **Conflicts Filter**

You can also tell LiveCompare to filter the conflicts by any of the columns in either bdr.conflicts\_history or bdr.apply\_log. For example:

```
[Conflicts Filter]
conflicts = table_name = 'public.tbl' and conflict_type =
'delete_missing'
```

# Mixing technologies

Metadata for node\_name and replication\_sets are fetched in the initial connection. So it must be a pological- and/or PGD-enabled database.

The list of tables is built in the first data connection. So the replication\_sets condition must be valid in the first connection.

You can perform mixed-technology comparisons, for example:

- PGD 1 node versus PGD 3 node
- PGD 4 node versus vanilla Postgres instance
- Vanilla Postgres instance versus pglogical node

# 8 Oracle support

You can use LiveCompare to compare data from an Oracle database against any number of PostgreSQL or PGD databases.

For example, you can define technology = oracle in a data connection. You can then use other settings to define the connection to Oracle:

- host
- port
- service
- user
- password

All other data connections must be PostgreSQL.

Here's a simple example of comparison between an Oracle database and a PostgreSQL database:

```
[General Settings]
logical_replication_mode = off
max_parallel_workers = 4
oracle_user_tables_only = on
oracle_ignore_unsortable = on
column_intersection = on
force_collate =
C
difference_tie_breakers =
oracle
[Oracle
Connection]
technology =
oracle
host = 127.0.0.1
port = 1521
service = XE
user = LIVE
password = live
[Postgres
Connection]
technology = postgresql
```

technology = postgresql
dsn = dbname=liveoracle user=william

[Output Connection] dsn = dbname=liveoutput user=william

[Table Filter]
schemas = schema\_name =
'live'

Here, the schema\_name in Oracle is the user table sandbox. All table names are schema qualified by default:

- Postgres: <schema\_name> . <table\_name>
- Oracle: <user> . <table\_name

You can disable schema-qualified table names by setting schema\_qualified\_table\_names = off. You can do this only if oracle\_user\_tables\_only = on . This setting tells LiveCompare to search only on tables that belong to the Oracle user that's connected. When schema-qualified table names is disabled, then on Postgres you need to have set a default search\_path on your role or configuration. Or, you can use the connection start\_query parameter to set an appropriate search\_path, for example:

```
[General Settings]
```

```
logical_replication_mode = off
max_parallel_workers = 4
oracle_user_tables_only = on
oracle_ignore_unsortable = on
column_intersection = on
force_collate =
C
difference_tie_breakers =
oracle
schema_qualified_table_names = off
```

# [Oracle

Connection]
technology =
oracle
host = 127.0.0.1
port = 1521
service = XE
user = LIVE
password = live

# [Postgres

Connection]
technology = postgresql
dsn = dbname=liveoracle user=william
start\_query = SET search\_path = myschema1, myschema2,
public

```
[Output
Connection]
```

dsn = dbname=liveoutput user=william

# [Table Filter]

tables = table\_name in ('mytable1',
'mytable2')

When schema\_qualified\_table\_names = off, you can also use non-qualified table names in Table Filter, Row Filter, and Column Filter.

## Note

The Output Connection is required to write progress and reporting information from LiveCompare.

If you need to compare a PGD database against Oracle, and you want to take advantage of Initial Connection, node\_name, and replication\_sets features (described in PGD support), then you can point the last data connection to Oracle, like this:

```
[General Settings]
logical_replication_mode =
bdr
max_parallel_workers = 4
oracle_user_tables_only = on
oracle_ignore_unsortable = on
column_intersection = on
force_collate =
C
difference_tie_breakers =
oracle
[Initial
```

```
Connection]
dsn = port=5432 dbname=live
user=postgres
```

[BDR Connection] node\_name = node1

# [Oracle

Connection]
technology =
oracle
host = 127.0.0.1
port = 1521
service = XE
user = LIVE
password = live

# [Output Connection] dsn = port=5432 dbname=liveoutput user=postgres

# [Table Filter] replication\_sets = set\_name = 'bdrgroup'

You also can compare a whole PGD cluster against a single Oracle database, for example:

```
[General Settings]
logical_replication_mode =
bdr
max_parallel_workers = 4
oracle_user_tables_only = on
oracle_ignore_unsortable = on
column_intersection = on
force_collate =
C
difference_tie_breakers =
oracle
all_bdr_nodes = on
```

# [Initial

```
Connection]
dsn = port=5432 dbname=live
user=postgres
```

# [Oracle

```
Connection]
technology =
oracle
host = 127.0.0.1
port = 1521
service = XE
user = LIVE
password = live
```

# [Output

Connection]
dsn = port=5432 dbname=liveoutput user=postgres

# [Table Filter]

```
replication_sets = set_name =
'bdrgroup'
```

# Requirements

LiveCompare works on PostgreSQL databases out-of-the-box. You don't need to install any additional software. But to be able to connect to Oracle, LiveCompare does requires additional software.

# **Oracle Instant Client**

You need to download and install Oracle Instant Client (or extract it to a specific folder, depending on the operating system you use):

- MacOSX: Download Oracle Instant Client (64-bit) and extract in ~/lib;
- Linux: Download Oracle Instant Client (32-bit) (64-bit) and install it on your system, then set LD\_LIBRARY\_PATH;
- Windows: Download Oracle Instant Client (32-bit) (64-bit) and extract it into the LiveCompare folder.

# cx\_Oracle Python module

You need the Python module cx\_Oracle installed and available on your system so that LiveCompare can connect to an Oracle database.

Currently, cx\_Oracle isn't installable from Linux distribution repositories, so follow the instructions on the cx\_Oracle website to install it on your system.

We recommend executing LiveCompare under the postgres operating system user. Then you can install the cx\_Oracle module through PIP only for the postgres user, using the following command:

pip3 install --user cx\_Oracle --upgrade

#### Differences

If LiveCompare finds any difference, it generates a DML script to apply only on the PostgreSQL connections. No DML script to apply on the Oracle connection is generated.

# **BLOB and CLOB data types**

LiveCompare can compare CLOB fields from Oracle, provided that the equivalent field in PostgreSQL is of type text. The same goes for BLOB fields from Oracle. The equivalent in PostgreSQL is of type bytea.

However, by default, LiveCompare doesn't handle BLOB/CLOB fields if they're in the primary key or if the table has no primary key. If that's the case, then the table is ignored, and LiveCompare logs has a message like this:

ORA-00932: inconsistent datatypes: expected - got BLOB

You can work around this behavior by telling LiveCompare to ignore BLOB/CLOB fields if the table has no primary key. Enable these two settings in the General Settings section:

```
oracle_ignore_unsortable = on
column_intersection = on
```

# Incompatible collation

On Oracle, generally the following initialization parameters are set:

NLS\_COMP = BINARY
NLS\_SORT = BINARY

This means that, regardless of the NLS\_LANG and other language settings, all ORDER BY operations in Oracle are performed using the character binary code.

In Postgres, the equivalent collation that shows the same behavior is the C collation. If your Postgres database was initialized in a different collation, then by default LiveCompare might find issues when sorting PK values. This can lead to false positives.

To work around that, you can force a collation (say, the C collation) in Postgres so it matches the same sort behavior from Oracle:

# force\_collate = C

If LiveCompare detects that the comparison session involves Oracle and PostgreSQL, then LiveCompare already sets force\_collate = C, unless you set it to another value.

# Common hash

By default, LiveCompare has comparison\_algorithm = block\_hash, even when comparing PostgreSQL to Oracle. However, a *common hash* is built following these rules:

- The row is fully represented as text by concatenating all column values.
- On the Postgres side, timestamp, numeric, and bytea data types are handled to mimic Oracle.
- This way, the full row representation is then hashed using MD5 on both sides.
- This allows using comparison\_algorithm set to block\_hash and row\_hash.
- If there are any mismatches when using block\_hash, LiveCompare falls back to row\_hash and then full\_row, as it does in a Postgres versus Postgres comparison.
- The BLOB, CLOB, and NCLOB fields on Oracle are limited to only the first 2000 characters. comparison\_algorithm = full\_row allows comparison of the entire BLOB and CLOB.
- On Oracle, the full row representation must not be wider than 4000 characters. If the full row representation is wider than 4000 characters, LiveCompare aborts the comparison for that specific table, and the following error message is added to the logs:

# ORA-01489: result of string concatenation is too long

Later LiveCompare versions will fall back to full\_row comparison on these specific tables. For now, a workaround is to configure a separate comparison sessions only on these tables, using comparison\_algorithm = full\_row. Using LiveCompare with Oracle 10g always requires comparison\_algorithm = full\_row be set.

The common hash uses the standard\_hash function on Oracle 12c and later. On Oracle 11g, the standard\_hash function isn't available, so LiveCompare tries to use the dbms\_crypto.hash function instead. However, it might require additional privileges for the user on the Oracle side, for example:

GRANT EXECUTE ON sys.dbms\_crypto TO testuser;

# 9 Settings

# **General settings**

- logical\_replication\_mode : Affects how the program interprets connections and table filter settings and also the requirements to check for in the connections before starting the comparison. Currently the possible values are:
  - off: Assumes there's no logical replication between the databases.
  - native : Assumes there's native logical replication between the databases. Enables the use of the Table Filter ->
    publications setting to specify the list of tables to use. Requires PostgreSQL 10+ on all databases.
  - pglogical : Assumes there's pglogical replication between the databases. Enables the use of the Table Filter ->
     replication\_sets setting to specify the list of tables to use. Also enables the use of node\_name to specify the data connections,
     which requires setting the Initial Connection that's used to retrieve DSN information of the nodes. Requires the pglogical
     extensions to be installed on all databases.
  - bdr : Assumes all data connections are nodes from the same PGD cluster. Enables use of the Table Filter ->
     replication\_sets setting to specify the list of tables to use. Also enables the use of node\_name to specify the data connections,
     which requires setting the Initial Connection that's used to retrieve DSN information of the nodes. Requires pglogical and
     bdr extensions installed on all databases.
- all\_bdr\_nodes : If logical\_replication\_mode is set to bdr , then you can specify only the Initial Connection and let LiveCompare build the connection list based on the current list of active PGD nodes. Default: off .
- max\_parallel\_workers : Number of parallel processes to consider. Each process works on a table from the queue. Default: 2 .

#### Important

Each process keeps N+1 open connections: one to each data connection and another one to the output database.

- buffer\_size : Number of rows to retrieve from the tables on every data fetch operation. Default: 4096 .
- log\_level : Verbosity level in the log file. Possible values: debug, info, warning, or error. Default: info.
- data\_fetch\_mode : Affects how LiveCompare fetches data from the database.
  - prepared\_statements : Uses prepared statements (a query with LIMIT) for data fetch. Only a very small amount of data
     (buffer\_size = 4096 rows by default) is fetched each time, so it has the smallest impact of all three modes, and for the same reason it's the safer fetch mode. Allows asynchronous data fetch (defined by parallel\_data\_fetch). For the general use case, this fetch method provides good performance, but a performance decrease can be felt for large tables. This is the default and strongly recommended when server load is medium-high.
  - server\_side\_cursors\_with\_hold : Uses server-side cursors WITH HOLD for data fetch. As table data is retrieved in a single transaction, it holds back xmin and can cause bloat and replication issues and also prevent VACUUM from running well. Also, the WITH HOLD clause tells Postgres to materialize the query (workers can hang for a few seconds waiting for the data to materialize), so the whole table data consumes RAM and can be stored on Postgres side disk as temporary files. You can reduce all that impact by using parallel\_chunk\_rows (disabled by default), and improve speed by increasing buffer\_size a little. Allows asynchronous data fetch (defined by parallel\_data\_fetch). For the general use case, this fetch method doesn't provide any benefits when compared to prepared\_stataments, but for multiple small tables it's faster. However, this mode is recommended only when load is very low, for example, on tests and migration scenarios.
  - server\_side\_cursors\_without\_hold : Uses server-side cursors WITHOUT HOLD for data fetch. As
     server\_side\_cursors\_with\_hold , this mode can also hold back xmin , thus it potentially can cause bloat, VACUUM , and replication issues on Postgres. However, such impact is higher because WITHOUT HOLD cursors require an open transaction for the whole comparison session (this requirement will be lifted in later versions). As the snapshot is held for the whole comparison session, comparison results might be helpful depending on your use case. As the query isn't materialized, memory usage and temp file generation remains low. Asynchronous data fetch isn't allowed. In terms of performance, this mode is slower for the general use case, but for large

tables it can be the faster. We recommend it when load on the database is low-medium.

# Important

The choice of the right data\_fetch\_mode for the right scenario is very important. Using prepared statements has the smallest footprint on the database server, so it's the safest approach, and it's good for the general use case. Another point is that prepared statements allow LiveCompare to always see the latest version of the rows, which might not happen when using server-side cursors on a busy database. So we recommend using prepared\_statements for production, high-load servers and either server\_side\_cursors\_\* setting for testing, migration scenarios, and low-load servers. The best strategy probably mixes server\_side\_cursors\_without\_hold for very large tables and prepared\_statements for the remaining tables. The following table shows a comparison of the cost/benefit ratio.

|                    | prepared_statements | server_side_cursors_with_hold | server_side_cursors_without_hold |
|--------------------|---------------------|-------------------------------|----------------------------------|
| xmin hold          | very low            | medium                        | high                             |
| xmin released per  | buffer              | chunk                         | whole comparison session         |
| temp files         | very low            | very high                     | low                              |
| memory             | very low            | high                          | low                              |
| allows async conns | yes                 | yes                           | no                               |
| fastest for        | general             | small tables                  | large tables                     |
| recommended load   | high                | very low                      | low-medium                       |

# Note about Oracle

For Oracle, the data\_fetch\_mode setting is completely ignored, and data is always fetched from Oracle using a direct query. Data is taken in chunks of buffer\_size through the client-side cursor.

parallel\_chunk\_rows: Minimum number of rows required to consider splitting a table into multiple chunks for parallel comparison. A hash is used to fetch data, so workers don't clash with each other. Each table chunk has no more than parallel\_chunk\_rows rows. Setting it to any value <1 disables table splitting. Default: 0 (disabled).</li>

#### Important

While table splitting can help multiple workers to compare a large table in parallel, performance for each worker can be affected by the hash condition being applied to all rows. Depending on the Postgres configuration (especially with the default of random\_page\_cost = 4, which can be considered too conservative for modern hard drives), the Postgres query planner can incorrectly prefer bitmap heap scans. If the database is running on SSD, disabling bitmap heap scan on LiveCompare can significantly improve the comparison performance. You can do this per connection using the start\_query setting:

# start\_query = set enable\_bitmapscan = off

- parallel\_data\_fetch : Specifies whether data fetch is performed in parallel (that is, using async connections to the databases). Improves performance of multi-way comparison. If any data connections aren't PostgreSQL, then this setting is automatically disabled. It's allowed only when data\_fetch\_mode = prepared\_statements or data\_fetch\_mode = server\_side\_cursors\_with\_hold. Default: on .
- comparison\_algorithm : Affects how LiveCompare works through table rows to compare data. Using hashes is faster than full-row comparison. It can assume one of the following values:
  - full\_row : Disables row comparison using hashes. Full comparison, in this case, is performed by comparing the row column by column. Note that for comparisons involving Oracle 10g database, full\_row is the only valid comparison\_algorithm setting value.
  - row\_hash : Enables row comparison using hashes and enables table splitting. Tables are split so each worker compares a maximum of parallel\_chunk\_rows per table. Data row is hashed in PostgreSQL, so the comparison is faster than full\_row. However, if the hash for a specific row doesn't match, then for that specific row, LiveCompare falls back to the full\_row algorithm (that is, compare row by row). If any data connection isn't PostgreSQL, then LiveCompare uses a row hash that's defined as the MD5 hash of the concatenated

column values of the row being considered, a common hash among the database technologies being compared.

- block\_hash : Works the same as row\_hash , but instead of comparing row by row, LiveCompare builds a *block hash*, that is, a hash of the hashes of all rows in the data buffer that was just fetched (maximum of buffer\_size rows). Conceptually it works like a two-level Merkle tree. If the block hash matches, then LiveCompare advances the whole block, which is why this comparison algorithm is faster than row\_hash. If block hash doesn't match, then LiveCompare falls back to row\_hash and performs the comparison row by row in the buffer to find the divergent rows. This is the default value.
- min\_time\_between\_heart\_beats : Time in seconds to wait before logging a *heart beat* message to the log. Each worker tracks it separately per round part being compared. Default: 30 seconds.
- min\_time\_between\_round\_saves : Time in seconds to wait before updating each round state when the comparison algorithm is in progress. A round save can happen only during a heart beat, so min\_time\_between\_round\_saves must be greater than or equal to min\_time\_between\_heart\_beats . When the round finishes, LiveCompare always updates the round state for that table. Default: 60 seconds.

# Important

If you cancel execution of LiveCompare by pressing **Ctrl-C** and start it again, then LiveCompare resumes the round for that table, starting from the point where the round state was saved.

- comparison\_cost\_limit: If > 0, corresponds to a number of rows each worker processes before taking a nap of comparison\_cost\_delay seconds. Defaults to 0, meaning that each worker processes rows without taking a nap.
- comparison\_cost\_delay: If comparison\_cost\_limit > 0, then this setting specifies how long each worker sleeps. Default: 0.0.
- stop\_after\_time : Time in seconds after which LiveCompare stop as if you pressCtrl-C. You can resume the comparison session that was
  interrupted, if not finished yet, by passing the session ID as an argument in the command line. Default: stop\_after\_time = 0, which means
  that automatic interruption is disabled.
- consensus\_mode : Consensus algorithm used by LiveCompare to determine which data connections are divergent. Possible values are simple\_majority, quorum\_based, or source\_of\_truth.lf consensus\_mode = source\_of\_truth, then difference\_sources\_of\_truth must be filled. Default: simple\_majority.
- difference\_required\_quorum : If consensus\_mode = quorum\_based, then this setting specifies the minimum quorum required to decide which connections are divergent. Must be a number between 0.0 and 1.0. 0.0 means no connection is required, and 1.0 means all connections are required. Both cases are extreme and we don't recommend using them. The default value is 0.5, and we recommend using a value close to that.
- difference\_sources\_of\_truth : Comma-separated list of connections names (or node names, if logical\_replication\_mode = bdr and all\_bdr\_nodes = on ) to consider as the source of truth. It's used only when consensus\_mode = source\_of\_truth . For example: difference\_sources\_of\_truth = node1, node2 . In this example, either the sections node1 Connection and node2 Connection must be defined in the .ini file or all\_bdr\_nodes = on and only the Initial Connection is defined, while node1 and node2 must be valid PGD node names.
- difference\_tie\_breakers : Comma-separated list of connection names (or node names, if logical\_replication\_mode = bdr and all\_bdr\_nodes = on ) to be considered as tie breakers whenever the consensus algorithm finds a tie situation. For example: difference\_tie\_breakers = node1, node2 . In this example, either the sections node1 Connection and node2 Connections must be defined in the .ini file or all\_bdr\_nodes = on and only the Initial Connection is defined, while node1 and node2 must be valid PGD node names. Default: Don't consider any connection as tie breaker.
- difference\_statements : Controls the kind of DML statements for LiveCompare to generate. The value of difference\_statements can be one of:
  - all (default)
  - inserts
  - updates
  - deletes

- inserts\_updates
- inserts\_deletes
- updates\_deletes
- difference\_allow\_null\_updates : Determines whether commands like UPDATE SET col = NULL are allowed in the difference report. Default: on .
- difference\_statement\_order : Controls order of DML statements that LiveCompare generates. The value of difference\_statement\_order can be one of:
  - delete\_insert\_update
  - delete\_update\_insert (default)
  - insert\_update\_delete
  - insert\_delete\_update
  - update\_insert\_delete
  - update\_delete\_insert
- difference\_fix\_replication\_origin : When working with PGD databases, for difference, LiveCompare creates a specific replication origin if it doesn't exist yet. It then uses the replication origin to create an apply script with DML fixes. The setting
   difference\_fix\_replication\_origin specifies the name of the replication origin used by LiveCompare. If you don't set any value for
   this setting, then LiveCompare sets difference\_fix\_replication\_origin = bdr\_local\_only\_origin. The replication origin that
   LiveCompare creates isn't dropped to allow verification after the comparison. However, if needed, you can manually drop the replication origin
   later. Requires logical\_replication\_mode = bdr.

## Important

PGD 3.6.18 introduced the new pre-created bdr\_local\_only\_origin replication origin to use for applying local-only transactions. So if LiveCompare is connected to PGD 3.6.18, it doesn't create this replication origin, and we recommend you don't try to drop this replication origin.

- difference\_fix\_start\_query : Arbitrary query that's executed at the beginning of the apply script generated by LiveCompare. Additionally, if a PGD comparison is being performed and the difference\_fix\_start\_query is empty, then LiveCompare also automatically does the following:
  - If the divergent connection is PGD 3.6.7, adds SET LOCAL bdr.xact\_replication = off;
  - Adds commands that set up transaction to use the replication origin specified in difference\_fix\_replication\_origin
- show\_progress\_bars : Determines whether to show progress bars in the console output. Disabling this setting might be useful for batch executions. Default: on .
- output\_schema : In the output connection, the schema where the comparison report tables are created. Default: livecompare.
- hash\_column\_name : Every data fetch contains a specific column that's the hash of all actual columns in the row. This setting specifies the name of this column. Default: livecompare\_hash.
- rownumber\_column\_name : Some fetches need to use the row\_number() function value inside a query column. This setting specifies the name of this column. Default: livecompare\_rownumber.
- fetch\_row\_origin : When this setting is enabled, LiveCompare fetches the origin name for each divergent row, which might be useful for debugging purposes. To be enabled, requires logical\_replication\_mode set to pglogical or bdr . Default: off .
- column\_intersection: When this setting is enabled, for a given table that's being compared, LiveCompare works only on the intersection of columns from the table on all connections, ignoring extra columns that might exist on any of the connections. When this setting is disabled, LiveCompare checks if columns are equivalent on the table on all connections and aborts the comparison of the table if there are any column mismatches. Default: off.

Important

If a table has PK, then the PK columns aren't allowed to be different, even if column\_intersection = on.

- ignore\_nullable : For a specific table comparison, if LiveCompare is using a comparison key different from the primary key, then LiveCompare requires all columns to be NOT NULL if ignore\_nullable is enabled (default). You can override that behavior by setting ignore\_nullable = off, which allows LiveCompare to consider null-able columns in the comparison, which in some corner cases can produce false positives.
- check\_uniqueness\_enforcement : If LiveCompare is using a user-defined comparison key or using all columns in the table as a comparison key, then LiveCompare checks for table uniqueness on the comparison key if setting check\_uniqueness\_enforcement is enabled (default).
- oracle\_ignore\_unsortable : When enabled, tells LiveCompare to ignore columns with Oracle unsortable data types (BLOB, CLOB, NCLOB, BFILE) if column isn't part of the table PK. If enabling this setting, we recommend also enabling column\_intersection .
- oracle\_user\_tables\_only: When enabled, tells LiveCompare to fetch table metadata only from the Oracle logged-in user. This approach is faster because it reads, for example, from sys.user\_tables and sys.user\_tab\_columns instead of sys.all\_tables and sys.all\_tab\_columns. Default: off.
- oracle\_fetch\_fk\_metadata : When enabled, tells LiveCompare to fetch foreign-key metadata, which can be a slow operation. Overrides the value of the setting fetch\_fk\_metadata on the Oracle connection. Default: off.
- schema\_qualified\_table\_names : Table names are treated as schema qualified when this setting is enabled. Disabling it allows comparing tables without using schema-qualified table names. On Oracle x Postgres comparisons, it requires also enabling oracle\_user\_tables\_only. On Postgres x Postgres, it allows for comparisons of tables that are under different schemas, even in the same database. Also, when schema\_qualified\_table\_names is enabled, Table Filter -> tables, Row Filter, and Column Filter allow table name without the schema name. Default: on .
- force\_collate : When set to a value other than off and to a valid collation name, forces the specified collation name in ORDER BY operations in all Postgres databases being compared. Useful when comparing Postgres databases with different collation or when comparing Oracle and Postgres databases. (In this case, set force\_collate = C .) Assumes value C if comparing mixed technologies (like Oracle versus PostgreSQL) and no collation is specified. Default: off.
- work\_directory : Path to the LiveCompare working directory. The session folder containing output files is created in this directory. Default: . (current directory).
- abort\_on\_setup\_error : When enabled, if LiveCompare encounters any error when trying to set up a table comparison round, the whole comparison session is aborted. Default: off.

# Important

Setting abort\_on\_setup\_error is considered only during compare mode. In recheck mode, LiveCompare always aborts at the first error in setup.

- custom\_dollar\_quoting\_delimiter : When LiveCompare finds differences, it outputs the DML using dollar quoting on strings. The default behavior is to create a random string to compose it. If you want by any means to use a custom one, you can set this parameter as the delimiter to use. You need to set only the constant, not the \$ symbols around the constant. Default: off, which means LiveCompare uses an md5 hash of the word LiveCompare .
- session\_replication\_role\_replica : When enabled, LiveCompare uses the session\_replication\_role PostgreSQL setting as replica in the output apply scripts. That's useful if you want to prevent firing triggers and rules while applying DML in the nodes with divergences. Enabling it requires a PostgreSQL superuser. Otherwise, it has no effect. Default: off.
- split\_updates : When enabled, LiveCompare splits UPDATE divergences. That is, instead of generating an UPDATE DML, it generates corresponding DELETE and INSERT in the apply script. Default: off.
- float\_point\_round : An integer to specify decimal digits that LiveCompare rounds when comparing float-point values coming from the database. Default: -1, which disables float-point rounding.

# **Initial Connection**

The initial connection is used only when logical\_replication\_mode is set to pglogical or bdr. If you set data connections to use only the node\_name setting, it's used when the program starts to fetch DSN from node names.

- technology : RDBMS technology. Currently the only possible value is postgresql.
- dsn : PostgreSQL connection string. If dsn is set, then host, port, dbname, and user are ignored. The dsn setting can also have all other parameter key words allowed by libpq.
- host : Server address. Leave empty to use the Unix socket connection.
- port : Port. Default: 5432.
- dbname : Database name. Default: postgres.
- user : Database user. Default: postgres .
- application\_name. Application name. Can be used even if you set dsn instead of all other connection information. Default: livecompare\_initial.

#### **Output Connection**

The output connection specifies where LiveCompare creates the comparison report tables.

- technology : RDBMS technology. Currently the only possible value is postgresql.
- dsn : PostgreSQL connection string. If dsn is set, then host, port, dbname, and user are ignored. The dsn setting can also have all other parameter key words allowed by libpq.
- host : Server address. Leave empty to use the Unix socket connection.
- port : Port. Default: 5432 .
- dbname : Database name. Default: postgres.
- user : Database user. Default: postgres.
- application\_name. Application name. Can be used even if you set dsn instead of all other connection information. Default: livecompare\_output.

# **Data Connection**

A data connection is a connection section similar to Initial Connection and Output Connection, but LiveCompare effectively fetches and compares data on the data connections.

Similar to the Initial Connection and Output Connection, a data connection is defined in a named section. The section name is of the form <<u>Name></u> Connection, with <<u>Name></u> being any single-word string starting with an alphabetic character. In this case, whatever you use as <u>Name</u> is called the *connection ID* of the data connection. Each data connection must also have a unique connection ID in the list of data connections.

If logical\_replication\_mode = bdr and all\_bdr\_nodes = on, then you don't need to specify any data connection. LiveCompare builds the data connection list by fetching PGD metadata from the Initial Connection.

- technology : RDBMS technology. Currently possible values are postgresql or oracle.
- node\_name : Name of the node in the cluster. Requires logical\_replication\_mode set to pglogical or bdr and also requires that the Initial Connection is filled. If node\_name is set, then dsn, host, port, dbname, and user settings are all ignored.
- dsn : PostgreSQL connection string. If dsn is set, then host, port, dbname, and user are ignored. The dsn setting can also have all other parameter key words allowed by libpq.
- host : Server address. Leave empty to use the Unix socket connection.
- port : Port. Default: 5432.
- dbname : Database name. Default: postgres.
- service : Service name, used in Oracle connections. Default: XE .
- user : Database user. Default: postgres.
- password : Plain text password. We don't recommend using this. However, it might be required in some legacy connections.

- application\_name. Application name. Can be used even if you set dsn or node\_name instead of all other connection information. Default: livecompare\_<Connection ID>.
- start\_query : Arbitrary query that's executed each time a connection to a database is open.
- fetch\_fk\_metadata : Specifies whether LiveCompare gathers metadata about foreign keys on the connection. Default: on .

# **Table Filter**

If omitted or left empty, this section from the .ini file means that LiveCompare executes against all tables in the first database.

If you want LiveCompare to execute against a specific set of tables, there are different ways to specify this:

• publications : You can filter specific publications, and LiveCompare uses only the tables associated with those publications. You can use the variable publication\_name to build the conditional expression, for example:

```
publications = publication_name =
'livepub'
```

```
Requires logical_replication_mode = native.
```

• replication\_sets : When using pglogical or PGD, you can filter specific replication sets, and LiveCompare works only on the tables associated with those replication sets. You can use the variable set\_name to build the conditional expression, for example:

```
replication_sets = set_name in ('default',
    'bdrgroup')
```

Requires logical\_replication\_mode = pglogical or logical\_replication\_mode = bdr.

schemas: You can filter specific schemas, and LiveCompare works only on the tables that belong to those schemas. You can use the variable schema\_name to build the conditional expression, for example:

```
schemas = schema_name !=
'badschema'
```

• tables : The variable table\_name can help you build a conditional expression to filter only the tables you want LiveCompare to work on, for example:

```
tables = table_name not like
'%%account'
```

In any conditional expression, escape the % character as %%.

The table name must be schema-qualified, unless schema\_qualified\_table\_names is disabled. For example, you can filter only a specific list of tables:

```
tables = table_name in ('myschema1.mytable1', 'myschema2.mytable2')
```

If you disable the general setting schema\_qualified\_table\_names, then you must also set an appropriate search\_path for Postgres in the connection start\_query setting, for example:

```
[General Setting]
...
schema_qualified_table_names = off
[My Connection]
```

```
...
start_query = SET search_path T0 myschema1, myschema2
```

```
[Table Filter]
tables = table_name in ('mytable1', 'mytable2')
```

#### Important

If two or more schemas that were set on search\_path contain a table with the same name, just the first one found is considered in the comparison.

The Table Filter section can have a mix of publications, replication\_sets, schemas, and tables filters. LiveCompare considers the set of tables that are in the intersection of all filters you specified. For example:

```
[Table Filter]
publications = publication_name =
'livepub'
replication_sets = set_name in ('default',
'bdrgroup')
schemas = schema_name !=
'badschema'
tables = table_name not like
'%%account'
```

The table filter is applied in the first database to build the table list. If a table exists in the first database and is being considered in the filter, but it doesn't exist in any other database, then you something like this is added to the logs, and the comparison for that specific table is skipped:

```
2019-06-17 11:52:41,403 - ERROR - live_table.py - 55 - GetMetaData - P1: livecompare_second_1: Table
public.test does not exist
2019-06-17 11:52:41,410 - ERROR - live_round.py - 201 - Initialize - P1: Table public.test does not exist
on second connection. Aborting comparison
```

Similarly, if a table exists in any other database but doesn't exist in the first database, then it isn't considered in the comparison, even if you didn't apply any table filter.

A comparison for a specific table is also skipped if the table column names aren't exactly the same (unless column\_intersection is enabled), and in the same order. An appropriate message is added to the log file as well.

Currently LiveCompare doesn't check if data types or constraints are the same on both tables.

# Important

conflicts mode doesn't make use of the table filter.

# **Row Filter**

In this section, you can apply a row-level filter to any table, so LiveCompare works only on the rows that satisfy the row filter.

You can write a list of tables under this section, one table per line. All table names must be schema qualified unless schema\_qualified\_table\_names is disabled. For example:

```
[Row Filter]
public.table1 = id =
10
```

```
public.table2 = logdate >= '2000-01-
01'
```

In this case, for the table public.table1, LiveCompare works only in the rows that satisfy the clause id = 10. For the table public.table2, only rows that satisfy logdate >= '2000-01-01 are considered in the comparison.

If you disable the general setting schema\_qualified\_table\_names, then you must also set an appropriate search\_path for Postgres in the connection start\_query setting, for example:

```
[General Setting]
...
schema_qualified_table_names = off
[My Connection]
...
start_query = SET search_path T0 public
[Row Filter]
table1 = id = 10
table2 = logdate >= '2000-01-01'
```

Any kind of SQL condition (same as you put in the WHERE clause) is accepted in the same line as the table row filter. For example, if you have a large table and want to compare only a specific number of IDs, you can create a temporary table with all the IDs. Then you can use an IN clause to emulate a JOIN, like this:

```
[Row Filter]
public.large_table = id IN (SELECT id2 FROM temp_table)
```

If a row filter is written incorrectly, then LiveCompare tries to apply the filter but fails. So the comparison for this specific table is skipped, and an exception is written to the log file.

If a table is listed in the Row Filter section but somehow got filtered out by the Table Filter, then the row filter for this table is silently ignored.

# Important

conflicts mode doesn't make use of the row filter.

#### Using current timestamp in Row Filter

The Row Filter is applied differently depending on the data\_fetch\_mode :

- On Postgres, setting data\_fetch\_mode to server\_side\_cursors\_with\_hold or server\_side\_cursors\_without\_hold causes the Row Filter to be applied only at the beginning of the table comparison, when the query is executed. This means that using a server-side cursor to fetch data ensures the data is seen as a snapshot of how it was beginning of the comparison.
- On Postgres, setting data\_fetch\_mode to prepared\_statements (the default) includes the Row Filter in the prepared query, which is then executed at every data buffer that's fetched. This means that, if the query uses now(), CURRENT\_TIMESTAMP, or SYSDATE (on EDB Postgres Advanced Server) on the Row Filter, then when the prepared statement executes, Postgres reevaluates the current timestamp.

So, suppose you're using now(), CURRENT\_TIMESTAMP, or SYSDATE on the Row Filter, for example:

[Row Filter]
public.table3 = logdate < CURRENT\_TIMESTAMP</pre>

In this case, you must also use a server-side cursor to ensure the current timestamp is evaluated only at the beginning of the queries. In other words,

data\_fetch\_mode must be set to a value different from prepared\_statements.

On Oracle, the data\_fetch\_mode setting is ignored, and the query is executed at the beginning. Then data is fetched by way of the client-side cursor. This approach ensures data is seen as a snapshot of how it was at the beginning of the comparison. This is a client-side cursor, but the behavior is similar to using a server-side cursor in Postgres.

# **Column Filter**

In this section, you can apply a column-level filter to any table, so LiveCompare works only on the columns that aren't part of the column filter.

You can write a list of tables under this section, one table per line. All table names must be schema qualified unless schema\_qualified\_table\_names is disabled. For example, suppose that both public.table1 and public.table2 have the columns column1, column2, column3, column4, and column5:

```
[Column Filter]
public.table1 = column1,
column3
public.table2 = column1,
column5
```

In this case, for the table public.table1, LiveCompare works only in the columns column2, column4, and column5, filtering out column1 and column3. For the table public.table2, only the columns column2, column3, and column4 are considered in the comparison, filtering out column1 and column5.

If you disable the general setting schema\_qualified\_table\_names, then you must also set an appropriate search\_path for Postgres in the connection start\_query setting, for example:

```
[General Setting]
...
schema_qualified_table_names = off
[My Connection]
...
start_query = SET search_path T0 public
[Column Filter]
table1 = column1, column3
table2 = column1, column5
```

If absent column names are given in the column filter, that is, the column doesn't exist in the given table, then LiveCompare logs a message about the missing columns and ignores them. It uses just the valid ones, if any.

If a table is listed in the Column Filter section but somehow got filtered out by the Table Filter, then the column filter for this table is silently ignored.

# Important

If a column specified in a Column Filter is part of the table PK, then it isn't ignored in the comparison. LiveCompare logs that and ignores the filter of such a column.

## Important

conflicts mode doesn't make use of the column filter.

# **Comparison Key**

# New feature

LiveCompare comparison key support is available in LiveCompare version 2.0 and later.

Similar to the Column Filter, in this section you can also specify a list of columns per table. These columns are considered as a comparison key for the specific table, even if the table has a primary key or UNIQUE constraint.

For example:

```
[Comparison Key]
public.table1 = col_a,
col_b
public.table2 = c1,
c2
```

In this example, for table public.table1, the comparison key is columns col\_a and col\_b. For table public.table2, columns c1 and c2 are considered as a comparison key.

The same behavior about missing columns or filtered out or missing tables that are explained inColumn Filter, also apply to the comparison key. Similarly, the Comparison Key section is ignored in conflicts mode.

# **Conflicts Filter**

In this section, you can specify a filter to use in -conflicts mode while fetching conflicts from PGD nodes. You can build any SQL conditional expression and use these fields in the expression:

- origin\_node : The upstream node of the subscription.
- target\_node : The downstream node of the subscription.
- local\_time : The timestamp when the conflict occurred in the node.
- conflict\_type : The type of conflict.
- conflict\_resolution : The resolution that was applied.
- nspname : Schema name of the involved relation.
- relname : Relation name of the involved relation.

You must use the **conflicts** attribute under the section. For example:

```
[Conflicts Filter]
conflicts = conflict_type = 'update_missing' AND nspname = 'my_schema'
```

If you add this piece of configuration to your .ini file, LiveCompare fetches only conflicts that are of type update\_missing and related to tables under the schema my\_schema while querying for conflicts in each of the PGD nodes.

# Important

This section is exclusively for --conflicts mode.

# 10 Licenses

# TQDM

tqdm is a product of collaborative work. Unless otherwise stated, all authors (see commit logs) retain copyright for their respective work, and release the work under the MIT licence (text below).

Exceptions or notable authors are listed below in reverse chronological order:

- files: \* MPLv2.0 2015-2020 (c) Casper da Costa-Luis casperdel.
- files: tqdm/\_tqdm.py MIT 2016 (c) PR #96 on behalf of Google Inc.
- files: tqdm/\_tqdm.py setup.py README.rst MANIFEST.in .gitignore MIT 2013 (c) Noam Yorav-Raphael, original author.

## Mozilla Public License (MPL) v. 2.0 - Exhibit A

This Source Code Form is subject to the terms of the Mozilla Public License, v. 2.0. If a copy of the MPL wasn't distributed with this file, you can obtain one at https://mozilla.org/MPL/2.0/.

#### MIT License (MIT)

# Copyright (c) 2013 noamraph

Permission is hereby granted, free of charge, to any person obtaining a copy of this software and associated documentation files (the "Software"), to deal in the Software without restriction, including without limitation the rights to use, copy, modify, merge, publish, distribute, sublicense, and/or sell copies of the Software, and to permit persons to whom the Software is furnished to do so, subject to the following conditions:

The above copyright notice and this permission notice shall be included in all copies or substantial portions of the Software.

THE SOFTWARE IS PROVIDED "AS IS", WITHOUT WARRANTY OF ANY KIND, EXPRESS OR IMPLIED, INCLUDING BUT NOT LIMITED TO THE WARRANTIES OF MERCHANTABILITY, FITNESS FOR A PARTICULAR PURPOSE AND NONINFRINGEMENT. IN NO EVENT SHALL THE AUTHORS OR COPYRIGHT HOLDERS BE LIABLE FOR ANY CLAIM, DAMAGES OR OTHER LIABILITY, WHETHER IN AN ACTION OF CONTRACT, TORT OR OTHERWISE, ARISING FROM, OUT OF OR IN CONNECTION WITH THE SOFTWARE OR THE USE OR OTHER DEALINGS IN THE SOFTWARE.

# cx\_Oracle

LICENSE AGREEMENT FOR CX\_ORACLE

Copyright © 2016, 2020, Oracle and/or its affiliates. All rights reserved.

Copyright © 2007-2015, Anthony Tuininga. All rights reserved.

Copyright © 2001-2007, Computronix (Canada) Ltd., Edmonton, Alberta, Canada. All rights reserved.

Redistribution and use in source and binary forms, with or without modification, are permitted provided that the following conditions are met:

Redistributions of source code must retain the above copyright notice, this list of conditions, and the disclaimer that follows. Redistributions in binary form must reproduce the above copyright notice, this list of conditions, and the following disclaimer in the documentation and/or other materials provided with the distribution. Neither the names of the copyright holders nor the names of any contributors may be used to endorse or promote products derived from this software without specific prior written permission. DISCLAIMER: THIS SOFTWARE IS PROVIDED BY THE COPYRIGHT HOLDERS AND CONTRIBUTORS *AS IS* AND ANY EXPRESS OR IMPLIED WARRANTIES, INCLUDING, BUT NOT LIMITED TO, THE IMPLIED WARRANTIES OF MERCHANTABILITY AND FITNESS FOR A PARTICULAR PURPOSE ARE DISCLAIMED. IN NO EVENT SHALL THE REGENTS OR CONTRIBUTORS BE LIABLE FOR ANY DIRECT, INCIDENTAL, SPECIAL, EXEMPLARY, OR CONSEQUENTIAL DAMAGES (INCLUDING, BUT NOT LIMITED TO, PROCUREMENT OF SUBSTITUTE GOODS OR SERVICES; LOSS OF USE, DATA, OR PROFITS; OR BUSINESS INTERRUPTION) HOWEVER CAUSED AND ON ANY THEORY OF LIABILITY, WHETHER IN CONTRACT, STRICT LIABILITY, OR TORT (INCLUDING NEGLIGENCE OR OTHERWISE) ARISING IN ANY WAY OUT OF THE USE OF

# THIS SOFTWARE, EVEN IF ADVISED OF THE POSSIBILITY OF SUCH DAMAGE.

Computronix ® is a registered trademark of Computronix (Canada) Ltd.

© Copyright 2016, 2020, Oracle and/or its affiliates. All rights reserved. Portions Copyright © 2007-2015, Anthony Tuininga. All rights reserved. Portions Copyright © 2001-2007, Computronix (Canada) Ltd., Edmonton, Alberta, Canada. All rights reserved Revision 10e5c258.

#### Apache license

Apache License Version 2.0, January 2004 http://www.apache.org/licenses/

# TERMS AND CONDITIONS FOR USE, REPRODUCTION, AND DISTRIBUTION

#### 1. Definitions.

"License" shall mean the terms and conditions for use, reproduction, and distribution as defined by Sections 1 through 9 of this document.

"Licensor" shall mean the copyright owner or entity authorized by the copyright owner that is granting the License.

"Legal Entity" shall mean the union of the acting entity and all other entities that control, are controlled by, or are under common control with that entity. For the purposes of this definition, "control" means (i) the power, direct or indirect, to cause the direction or management of such entity, whether by contract or otherwise, or (ii) ownership of fifty percent (50%) or more of the outstanding shares, or (iii) beneficial ownership of such entity.

"You" (or "Your") shall mean an individual or Legal Entity exercising permissions granted by this License.

"Source" form shall mean the preferred form for making modifications, including but not limited to software source code, documentation source, and configuration files.

"Object" form shall mean any form resulting from mechanical transformation or translation of a Source form, including but not limited to compiled object code, generated documentation, and conversions to other media types.

"Work" shall mean the work of authorship, whether in Source or Object form, made available under the License, as indicated by a copyright notice that is included in or attached to the work (an example is provided in the Appendix below).

"Derivative Works" shall mean any work, whether in Source or Object form, that is based on (or derived from) the Work and for which the editorial revisions, annotations, elaborations, or other modifications represent, as a whole, an original work of authorship. For the purposes of this License, Derivative Works shall not include works that remain separable from, or merely link (or bind by name) to the interfaces of, the Work and Derivative Works thereof.

"Contribution" shall mean any work of authorship, including the original version of the Work and any modifications or additions to that Work or Derivative Works thereof, that is intentionally submitted to Licensor for inclusion in the Work by the copyright owner or by an individual or Legal Entity authorized to submit on behalf of the copyright owner. For the purposes of this definition, "submitted" means any form of electronic, verbal, or written communication sent to the Licensor or its representatives, including but not limited to communication on electronic mailing lists, source code control systems, and issue tracking systems that are managed by, or on behalf of, the Licensor for the purpose of discussing and improving the Work, but excluding communication that is conspicuously marked or otherwise designated in writing by the copyright owner as "Not a Contribution."

"Contributor" shall mean Licensor and any individual or Legal Entity on behalf of whom a Contribution has been received by Licensor and subsequently incorporated within the Work.

2. Grant of Copyright License. Subject to the terms and conditions of this License, each Contributor hereby grants to You a perpetual, worldwide, non-exclusive, no-charge, royalty-free, irrevocable copyright license to reproduce, prepare Derivative Works of, publicly display, publicly perform, sublicense, and distribute the Work and such Derivative Works in Source or Object form.

- 3. Grant of Patent License. Subject to the terms and conditions of this License, each Contributor hereby grants to You a perpetual, worldwide, non-exclusive, no-charge, royalty-free, irrevocable (except as stated in this section) patent license to make, have made, use, offer to sell, sell, import, and otherwise transfer the Work, where such license applies only to those patent claims licensable by such Contributor that are necessarily infringed by their Contribution(s) alone or by combination of their Contribution(s) with the Work to which such Contribution(s) was submitted. If You institute patent litigation against any entity (including a cross-claim or counterclaim in a lawsuit) alleging that the Work or a Contribution incorporated within the Work constitutes direct or contributory patent infringement, then any patent licenses granted to You under this License for that Work shall terminate as of the date such litigation is filed.
- 4. Redistribution. You may reproduce and distribute copies of the Work or Derivative Works thereof in any medium, with or without modifications, and in Source or Object form, provided that You meet the following conditions:
  - (a) You must give any other recipients of the Work or Derivative Works a copy of this License; and
  - (b) You must cause any modified files to carry prominent notices stating that You changed the files; and

(c) You must retain, in the Source form of any Derivative Works that You distribute, all copyright, patent, trademark, and attribution notices from the Source form of the Work, excluding those notices that do not pertain to any part of the Derivative Works; and

(d) If the Work includes a "NOTICE" text file as part of its distribution, then any Derivative Works that You distribute must include a readable copy of the attribution notices contained within such NOTICE file, excluding those notices that do not pertain to any part of the Derivative Works, in at least one of the following places: within a NOTICE text file distributed as part of the Derivative Works; within the Source form or documentation, if provided along with the Derivative Works; or, within a display generated by the Derivative Works, if and wherever such third-party notices normally appear. The contents of the NOTICE file are for informational purposes only and do not modify the License. You may add Your own attribution notices within Derivative Works that You distribute, alongside or as an addendum to the NOTICE text from the Work, provided that such additional attribution notices cannot be construed as modifying the License.

You may add Your own copyright statement to Your modifications and may provide additional or different license terms and conditions for use, reproduction, or distribution of Your modifications, or for any such Derivative Works as a whole, provided Your use, reproduction, and distribution of the Work otherwise complies with the conditions stated in this License.

- 5. Submission of Contributions. Unless You explicitly state otherwise, any Contribution intentionally submitted for inclusion in the Work by You to the Licensor shall be under the terms and conditions of this License, without any additional terms or conditions. Notwithstanding the above, nothing herein shall supersede or modify the terms of any separate license agreement you may have executed with Licensor regarding such Contributions.
- 6. Trademarks. This License does not grant permission to use the trade names, trademarks, service marks, or product names of the Licensor, except as required for reasonable and customary use in describing the origin of the Work and reproducing the content of the NOTICE file.
- 7. Disclaimer of Warranty. Unless required by applicable law or agreed to in writing, Licensor provides the Work (and each Contributor provides its Contributions) on an "AS IS" BASIS, WITHOUT WARRANTIES OR CONDITIONS OF ANY KIND, either express or implied, including, without limitation, any warranties or conditions of TITLE, NON-INFRINGEMENT, MERCHANTABILITY, or FITNESS FOR A PARTICULAR PURPOSE. You are solely responsible for determining the appropriateness of using or redistributing the Work and assume any risks associated with Your exercise of permissions under this License.
- 8. Limitation of Liability. In no event and under no legal theory, whether in tort (including negligence), contract, or otherwise, unless required by applicable law (such as deliberate and grossly negligent acts) or agreed to in writing, shall any Contributor be liable to You for damages, including any direct, indirect, special, incidental, or consequential damages of any character arising as a result of this License or out of the use or inability to use the Work (including but not limited to damages for loss of goodwill, work stoppage, computer failure or malfunction, or any and all other commercial damages or losses), even if such Contributor has been advised of the possibility of such damages.
- 9. Accepting Warranty or Additional Liability. While redistributing the Work or Derivative Works thereof, You may choose to offer, and charge a fee for, acceptance of support, warranty, indemnity, or other liability obligations and/or rights consistent with this License. However, in accepting such obligations, You may act only on Your own behalf and on Your sole responsibility, not on behalf of any other Contributor, and only if You agree to indemnify, defend, and hold each Contributor harmless for any liability incurred by, or claims asserted against, such Contributor by reason of your accepting any such warranty or additional liability.

END OF TERMS AND CONDITIONS

Psycopg2

psycopg2 is free software: you can redistribute it and/or modify it under the terms of the GNU Lesser General Public License as published by the Free Software Foundation, either version 3 of the License, or (at your option) any later version.

psycopg2 is distributed in the hope that it will be useful, but WITHOUT ANY WARRANTY; without even the implied warranty of MERCHANTABILITY or FITNESS FOR A PARTICULAR PURPOSE. See the GNU Lesser General Public License for more details.

In addition, as a special exception, the copyright holders give permission to link this program with the OpenSSL library (or with modified versions of OpenSSL that use the same license as OpenSSL), and distribute linked combinations including the two.

You must obey the GNU Lesser General Public License in all respects for all of the code used other than OpenSSL. If you modify file(s) with this exception, you may extend this exception to your version of the file(s), but you are not obligated to do so. If you do not wish to do so, delete this exception statement from your version. If you delete this exception statement from all source files in the program, then also delete it here.

You should have received a copy of the GNU Lesser General Public License along with psycopg2 (see the doc/ directory.) If not, see https://www.gnu.org/licenses/.

#### Alternative licenses

The following BSD-like license applies (at your option) to the files following the pattern psycopg/adapter\*.{h,c} and psycopg/microprotocol\*.{h,c}:

Permission is granted to anyone to use this software for any purpose, including commercial applications, and to alter it and redistribute it freely, subject to the following restrictions:

- 1. The origin of this software must not be misrepresented; you must not claim that you wrote the original software. If you use this software in a product, an acknowledgment in the product documentation would be appreciated but is not required.
- 2. Altered source versions must be plainly marked as such, and must not be misrepresented as being the original software.
- 3. This notice may not be removed or altered from any source distribution.

# Tabulate

Copyright (c) 2011-2020 Sergey Astanin and contributors

Permission is hereby granted, free of charge, to any person obtaining a copy of this software and associated documentation files (the "Software"), to deal in the Software without restriction, including without limitation the rights to use, copy, modify, merge, publish, distribute, sublicense, and/or sell copies of the Software, and to permit persons to whom the Software is furnished to do so, subject to the following conditions:

The above copyright notice and this permission notice shall be included in all copies or substantial portions of the Software.

THE SOFTWARE IS PROVIDED "AS IS", WITHOUT WARRANTY OF ANY KIND, EXPRESS OR IMPLIED, INCLUDING BUT NOT LIMITED TO THE WARRANTIES OF MERCHANTABILITY, FITNESS FOR A PARTICULAR PURPOSE AND NONINFRINGEMENT. IN NO EVENT SHALL THE AUTHORS OR COPYRIGHT HOLDERS BE LIABLE FOR ANY CLAIM, DAMAGES OR OTHER LIABILITY, WHETHER IN AN ACTION OF CONTRACT, TORT OR OTHERWISE, ARISING FROM, OUT OF OR IN CONNECTION WITH THE SOFTWARE OR THE USE OR OTHER DEALINGS IN THE SOFTWARE. © 2020 Github, Inc.

# OmniDB

#### **MIT License**

Portions Copyright (c) 2015-2019, The OmniDB Team Portions Copyright (c) 2017-2019, 2ndQuadrant Limited

Permission is hereby granted, free of charge, to any person obtaining a copy of this software and associated documentation files (the "Software"), to deal in the Software without restriction, including without limitation the rights to use, copy, modify, merge, publish, distribute, sublicense, and/or sell copies of the Software, and to permit persons to whom the Software is furnished to do so, subject to the following conditions:

The above copyright notice and this permission notice shall be included in all copies or substantial portions of the Software.

THE SOFTWARE IS PROVIDED "AS IS", WITHOUT WARRANTY OF ANY KIND, EXPRESS OR IMPLIED, INCLUDING BUT NOT LIMITED TO THE WARRANTIES OF MERCHANTABILITY, FITNESS FOR A PARTICULAR PURPOSE AND NONINFRINGEMENT. IN NO EVENT SHALL THE AUTHORS OR COPYRIGHT HOLDERS BE LIABLE FOR ANY CLAIM, DAMAGES OR OTHER LIABILITY, WHETHER IN AN ACTION OF CONTRACT, TORT OR OTHERWISE, ARISING FROM, OUT OF OR IN CONNECTION WITH THE SOFTWARE OR THE USE OR OTHER DEALINGS IN THE SOFTWARE.